## МИНИСТЕРСТВО ОБРАЗОВАНИЯ И НАУКИ РОССИЙСКОЙ ФЕДЕРАЦИИ

федеральное государственное бюджетное образовательное учреждение высшего образования

«Тольяттинский государственный университет»

Институт машиностроения (наименование института полностью)

Кафедра «Сварка, обработка материалов давлением и родственные

процессы» (наименование кафедры)

15.03.01 Машиностроение

(код и наименование направления подготовки, специальности)

Машины и технология обработки металлов давлением

(направленность(профиль)/специализация)

# **БАКАЛАВРСКАЯ РАБОТА**

на тему Проект автоматизированного проектирования изделия, технологичного процесса и штамповой оснастки для детали "Накладка корзины сцепления" в CAD/CAE

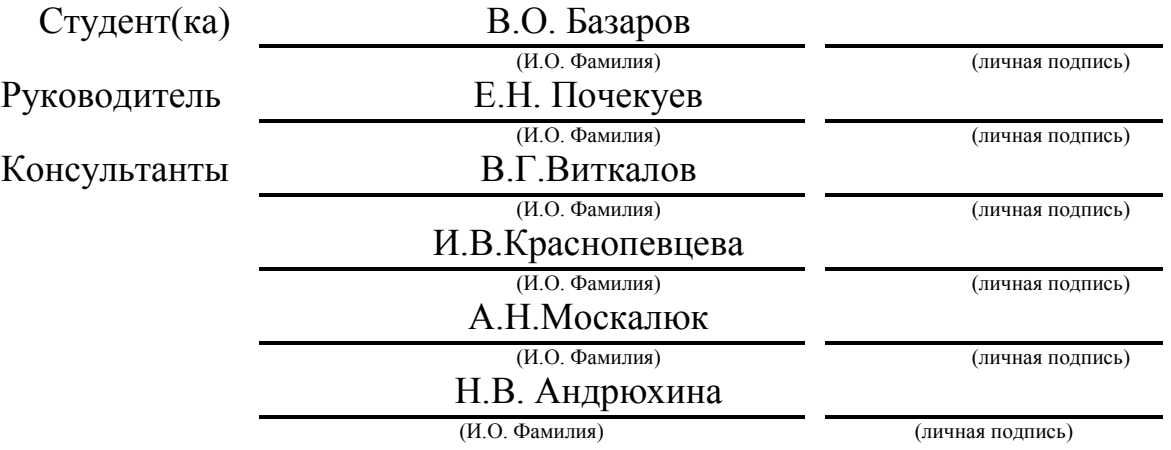

#### **Допустить к защите**

Заведующий кафедрой д.т.н., профессор В.В. Ельцов

(ученая степень, звание, И.О. Фамилия) (личная подпись)

 $\frac{1}{2018}$  r.

Тольятти 2018

#### ABSTRACT

The graduation project consists of an explanatory note on 73 pages, and the list of20references including 5 foreign sources, and the graphic part on 6 A1 sheets.

The topic of the given bachelor's thesis is lower clutch cover.The object of the technological process design of sheet metal with help of CAD and CAE systems SIEMENS Unigraphics NX and AutoForm/DeForm 2DSoftware.

Issues related to the economic part, material saving and productivity are defined in the main part of the project.

Firstly, we analyzed manufacturability of our object of bachelor's work. Next step was calculation of energy-force parameters of each operation of processing materials by pressure, where were identified the main parameters for the selection of equipment. The issues of choice of equipment and material utilization factor are highlighted in the main body of the bachelor's thesis.The next stage was the definition of a new, improved process technology for the production of a lower clutch cover. Computer aided engineering analyze helped us to identify the main parameters of theprocessing materials by pressureand shows them. Thickness, formability and springback are showed by computer aided engineering analyze.

 At the end of the bachelor's thesis we obtain results of CAE-analysis and compare disadvantages and advantages of each technical process of this car part. Gained results showed advantages of improved technical process.

#### АННОТАЦИЯ

Объем пояснительной записки составляет 73 страницы, объем графического материала 6 листов, список литературы 20 источников, из них зарубежных источников 5.

В настоящей выпускной работе выпускной работе продемонстрирован технологический процесс моделирования в листовой штамповке детали "Накладка корзины сцепления" по средствам использования пакетов CAD/CAM/CAE авторизированной системы компании [Siemens PLM SoftwareN](https://ru.wikipedia.org/wiki/Siemens_PLM_Software)X 9.0, а также продукты компанийAutoForm / DeForm 2D.

В выпускной квалификационной работе (ВКР) был проведен анализ технологичности детали исходных данных, проанализирован базовый технологический процесс, определены его недостатки и предложен более экономичный и технологический вариант технологического процесса(техпроцесс). Был определен КИМ базового варианта, который в дальнейшем был заменен на улучшенный, что положительно повлияло на экономическую часть. Были поставлены цели и задачи ВКР. Дальнейшим шагом был выбор оптимального оборудования, согласно улучшенному техпроцессу, также были определенны кинетические параметры используемого оборудования. Разработана штамповая оснастка формообразующей операции. В ВКР также был предложен комплекс мероприятий по охране труда и подсчитана себестоимость изготовления исходного изделия Нижняя крышка сцепления.

3

# ОГЛАВЛЕНИЕ

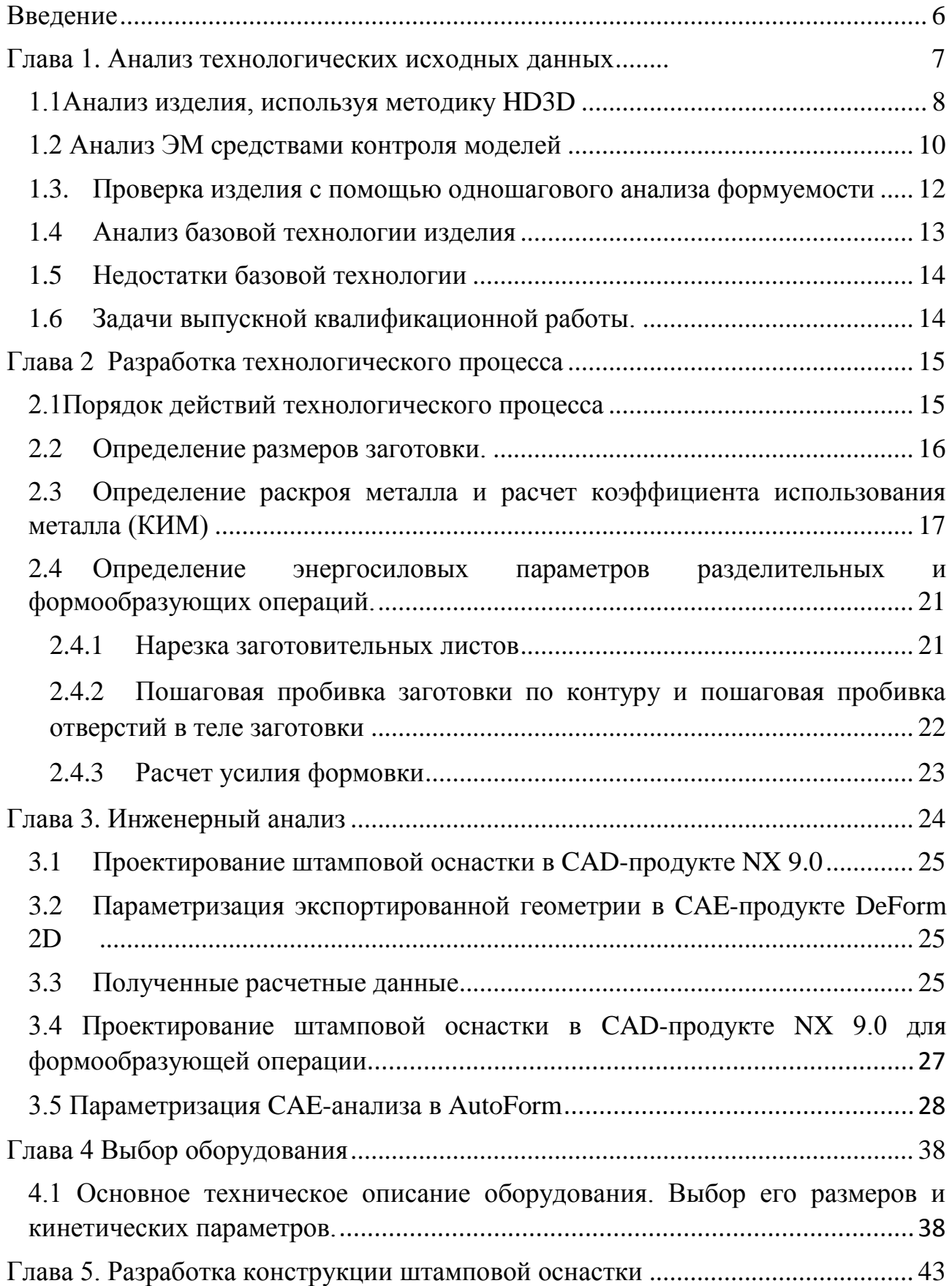

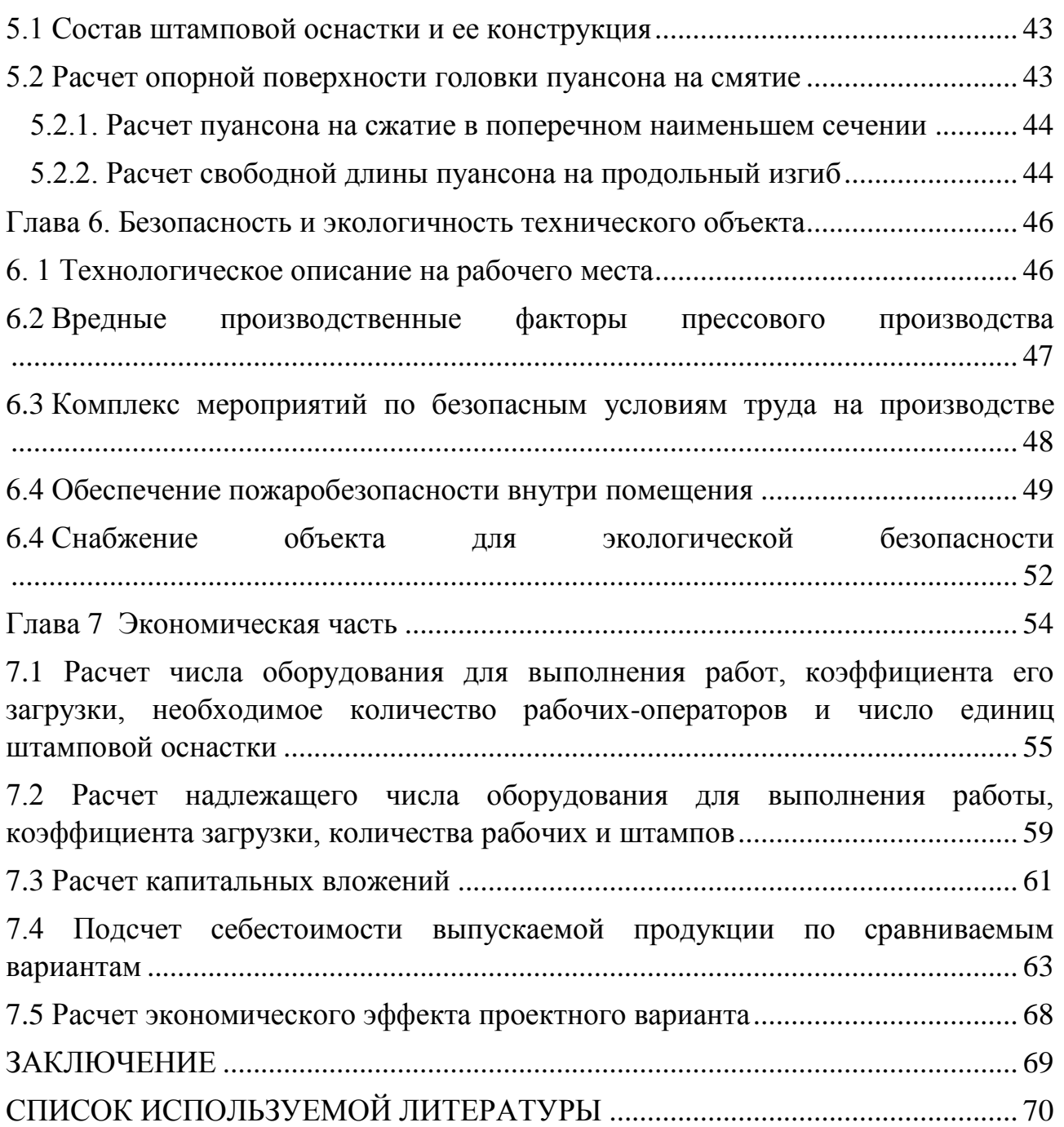

#### ВВЕДЕНИЕ

В современном настоящем и модернизированном будущем обработка материалов давлением является, и будет оставаться одной из самых преуспевающих и передовых отраслей промышленности. Что подразумевает высокую ответственность и не менее глубокие знания инженеров ОМД. Каждый продукт должен пройти проверку на технологичность.

«Основными показателями технологичности листовых холодноштамповочных деталей являются:»[6]

- 1. «Наименьший расход материала;»[6]
- 2. «Наименьшее количество и низкая трудоемкость операций;»[6]
- 3. «Наименьшее количество требуемого оборудования и производственных площадей;»[6]
- 4. «Наименьшее количество оснастки при сокращении затрат и сроков подготовки производства;»[6]
- 5. «Увеличение производительности отдельных операций и цеха в целом»[6]

Основные показатели технологичности листовых деталей можно разделить на их причастие к экономической и технологической выгоде. Экономия материала хотя бы на 10% эквивалентно увеличению коэффициента полезного действия производства 3 раз. Что положительно может сказаться на экономике производства. Также, технологичность и себестоимость, включая расходы на производство, любого изделия зависят от серийности. Главным и неотъемлемым критерием технологичности являются экономия материалов, в комплексе с меньшим количеством операций и сниженной трудоемкости.

6

<span id="page-6-0"></span>1 Анализ технологических исходных данных

Проверка изделия на технологичность

Основными задачами инженера технолога являются:

- 1. Правильный выбор режимов штамповки
- 2. Анализ технологичности изделия

Правильный выбор режимов штамповки подразумевает под собой корректный выбор оборудования и средств автоматизации и их количество. Подходя к анализу технологичности изделия, инженер должен проконтролировать на сколько электронная модель (ЭМ) соответствует параметрам листового тела, определяющих геометрию конкретного изделия как технологичного. Проводя анализ технологичности изделия в программных продуктах, на примере NX 9.0, инженер может заранее проанализировать ЭМ, произведя тесты на штампуемость и проверку качества геометрии исходной модели изделия. Первым этапом проверки будет анализ геометрии ЭМ (рис.1.1).

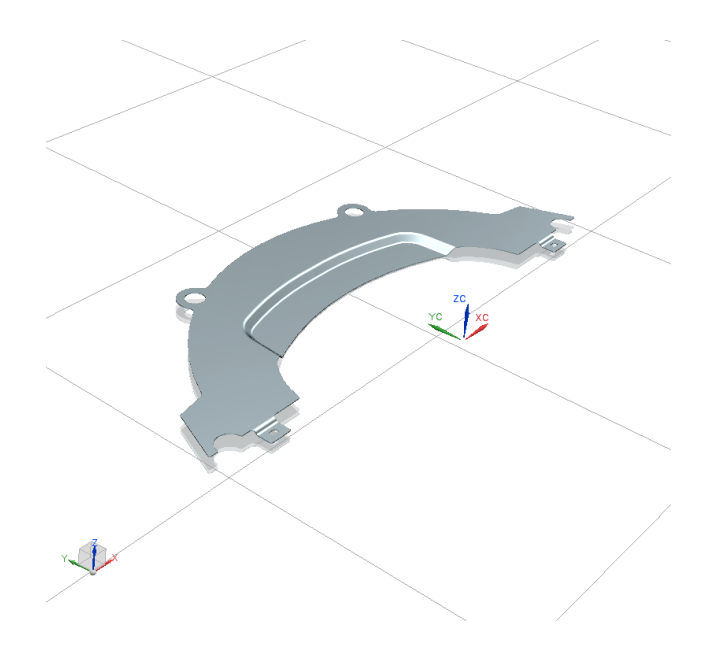

Рисунок 1.1–Электронная модель изделия

#### 1.1 Анализ изделия, используя методику HD3D

<span id="page-7-0"></span>Следующим этапом анализа изделия будет анализ на допустимый минимальный радиус грани, используя инструментHD3D, «Минимальный радиус гибки». Инструменты HD3D, после Визуальный отчет (рисунок 1.2), далее в предложенном меню выбираем «Минимальный радиус гибки» (рисунок 1.3).

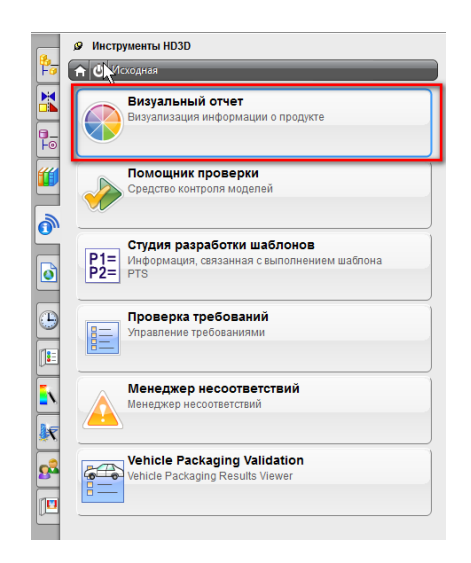

Рисунок 1.2 – Визуальный отчет

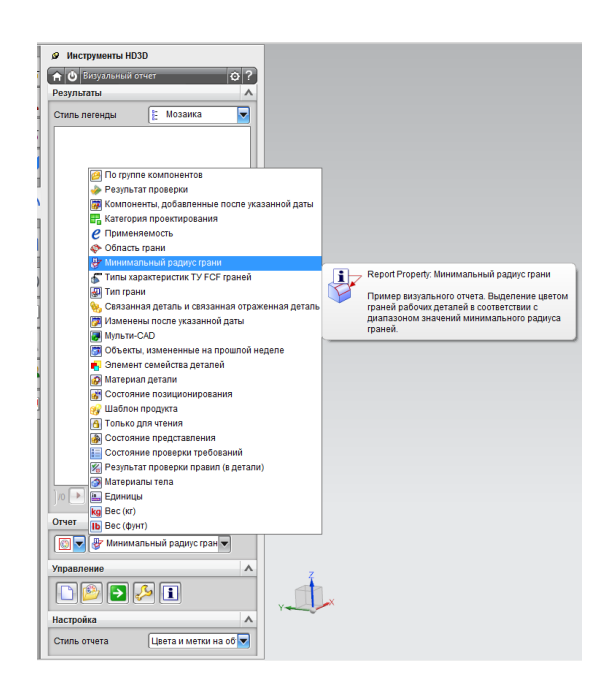

Рисунок 1.3 – Минимальный радиус гибки

Выбрав нужные параметры и их характеристики (рисунок 1.4.), был выбран визуальный отчет минимального радиуса грани в диапазоне от 1мм до 4мм.

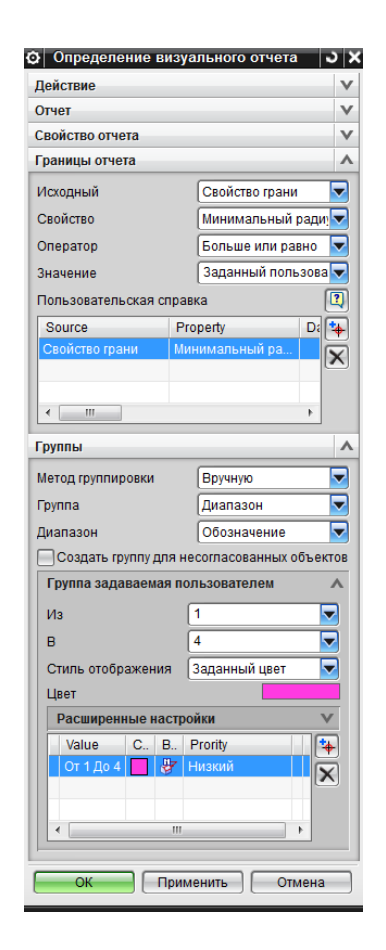

Рисунок 1.4 – Редактирование визуального отчета

После определения всех необходимых параметров анализа, запускаем отчет (рисунок 1.5).

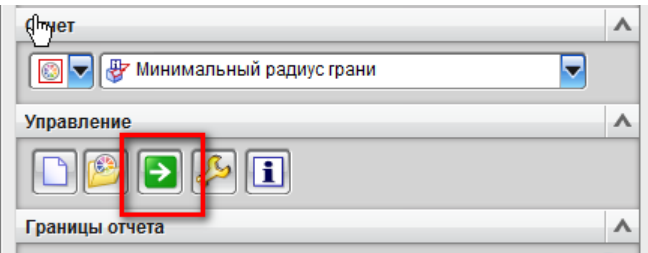

Рисунок 1.5 – Запуск расчёта

Полученный отчет, выводиться в виде таблицы, в которой указаны все грани в заданном ранее диапазоне. Также, для каждой грани создается ссылка, в которой указан минимальный радиус грани (рисунок 1.6).

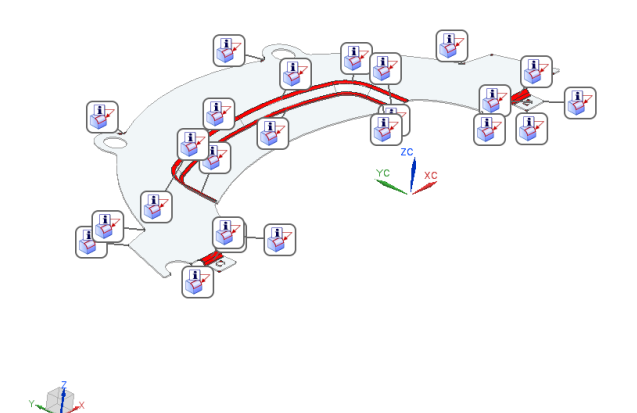

Рисунок 1.6 – Визуальный отчет

1.2Анализ ЭМ средствами контроля моделей

<span id="page-9-0"></span>В данном отделе, выбираются интересующие параметры из предложенного списка.

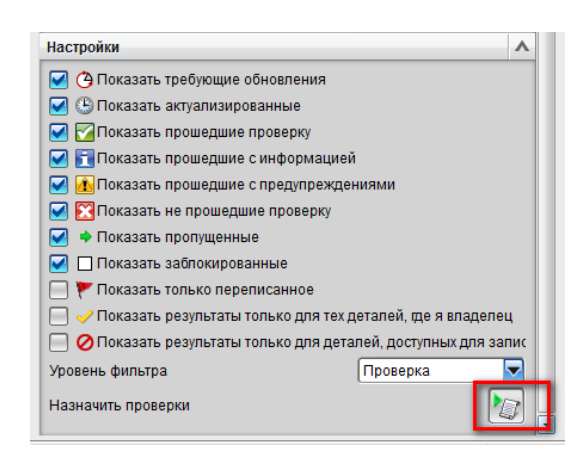

Рисунок 1.7 – Настройка

В данной утилите возможно проверить ЭМ на этапе моделирования, проверить эскиз, структура файла, а также самопересечения граней и тел, и гладкость ребер и граней. Далее необходимо выбрать категории которые будут подвергаться проверке (рисунке 1.8).

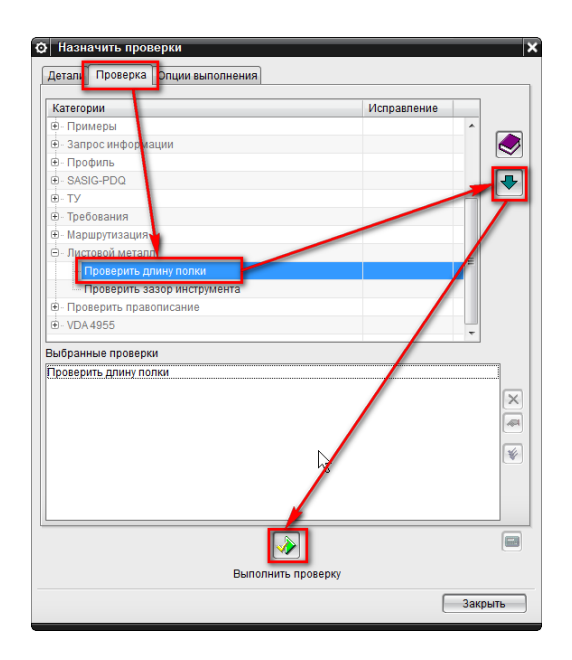

Рисунок 1.8– Проверка

Эта проверка анализирует, имеет ли какая-либо из граней листового металла длину, меньше минимальной длины заготовки, указанной в настройках листового металла (рис.1.9,1.10,1.11). Примечание: Проверка выполняется только на телах из листового металла.

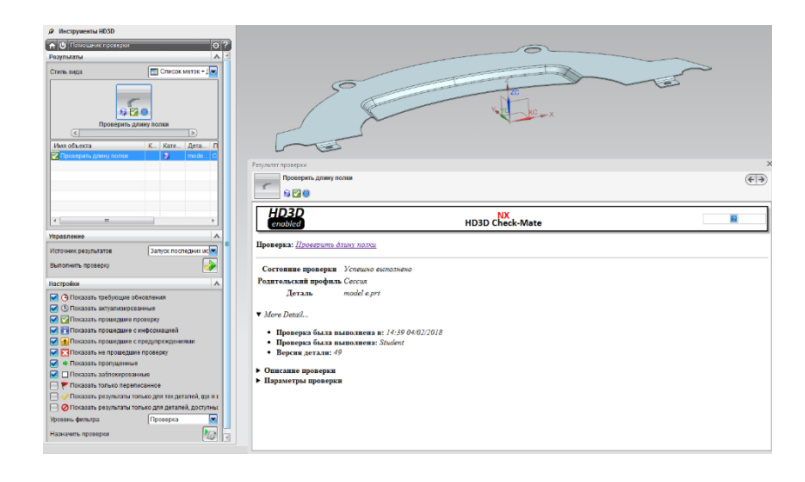

Рисунок 1.9 – Проверка длины полки

1.3. Проверка изделия с помощью одношагового анализа формуемости

<span id="page-11-0"></span>Завершающим этапом проверки ЭМ есть Анализ формуемости – Одношаговый. Дальше представлены результаты этой проверки:

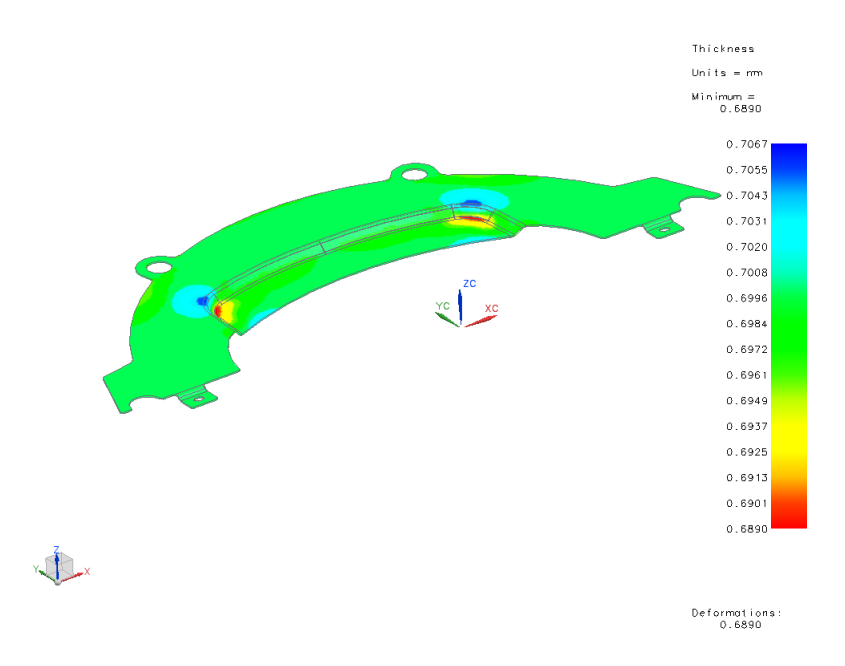

Рисунок 1.10 – Результат проверки изменения толщины при формовке с помощью решателя NX.

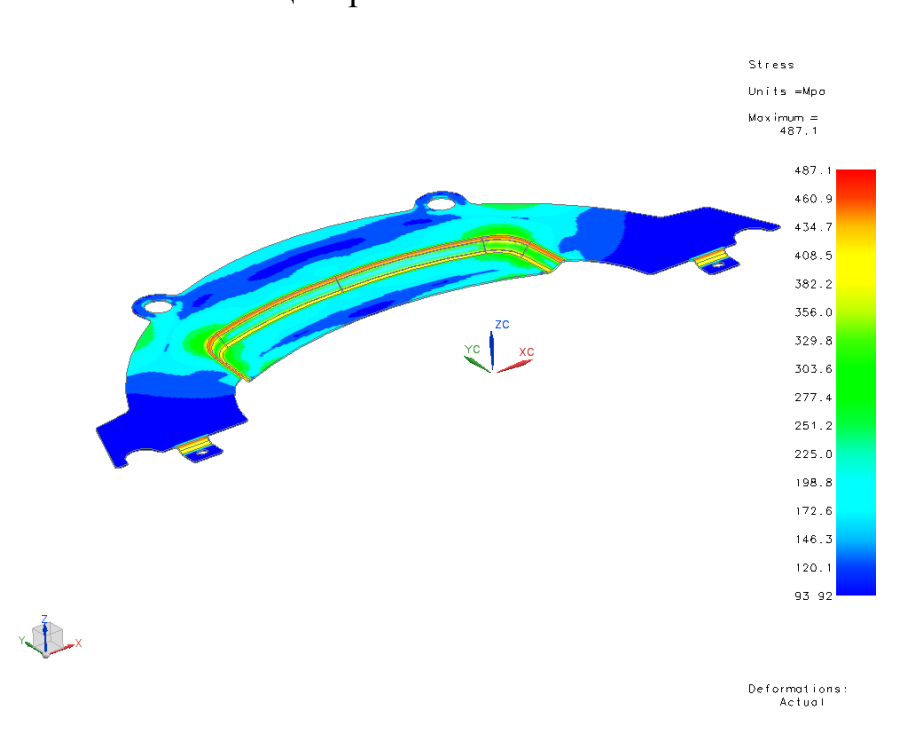

Рисунок 1.11 – Определение напряжение возникающие во время формовки с помощью решателя NX.

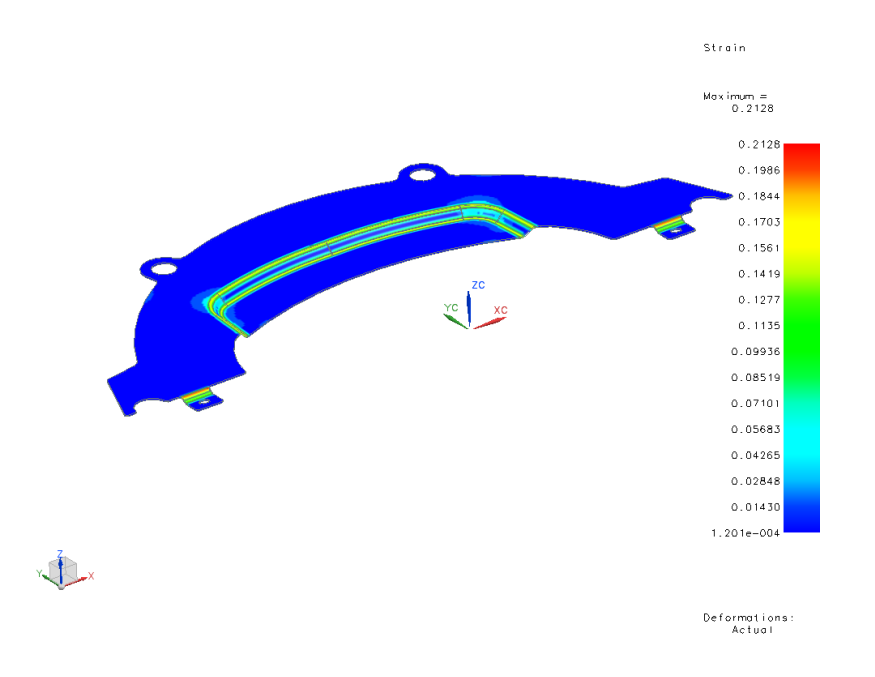

Рисунок 1.12 – Определения деформация после формовки решателем NX.

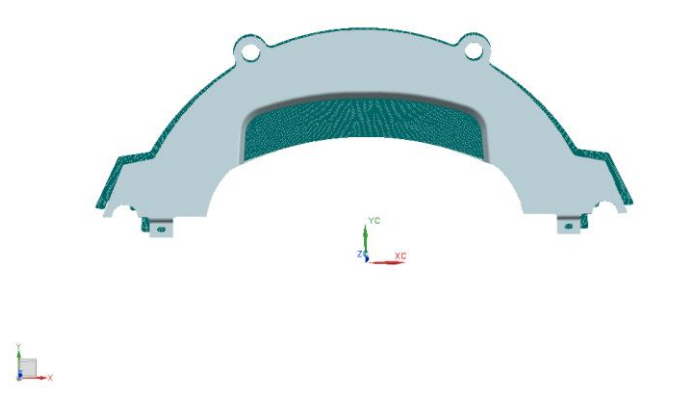

Рисунок 1.13 – Определение размеров заготовки с помощью решателя NX.

Полученный результаты говорят о том, что ЭМ спроектирована правильно и можно сделать вывод о технологичности ЭМ.

## 1.4 Анализ базовой технологии изделия

<span id="page-12-0"></span>Базовый технологический процесс изготовления детали типа Накладка корзины сцепления автомобиля ВАЗ-2180 состоит из 7 операций:

Первая операция(1) – нарезка заготовительных листов

Вторая операция(5) – вырубка

Третья операция(10) – формовка

Четвертая операция(15) – промежуточный контроль геометрии

Пятая операция(20) – окраска (грунтовка)

Шестая операция(25) – окончательный контроль

#### 1.5 Недостатки базовой технологии

<span id="page-13-0"></span>Проведя анализ базового техпроцесса, были определенны недостатки:

Применение вырубных штампов на базе мелко и среднесерийного производства приводит к большим затратам, что сказывается на себестоимости изготовления и конечной стоимости самого изделия. Также базовый раскрой имел низкий коэффициент использования материала (КИМ) в отношении заготовительный лист/заготовка.

#### <span id="page-13-1"></span>1.6 Задачи выпускной квалификационной работы.

Проведя анализ базового техпроцесса, были поставлены задачи:

- 1. Проектирование ЭМ
- 2. Анализ базового техпроцесса
- 3. Определение оптимальных размеров заготовки
- 4. Расчет кинетических параметров
- 5. Провести анализ предложенного техпроцесса в CAE-системах
- 6. Определить экономическую часть ВКР и предложить план мероприятий по охране труда.

#### <span id="page-14-0"></span>2 Разработка технологического процесса

#### 2.1Порядок действий технологического процесса

<span id="page-14-1"></span>В техпроцессе первым шагом является заготовительная операция нарезка закупочного листа 0.7-08пс ГОСТ 9045-93 размером 1250х2500 на заготовительные листы размерами 145х355, из которых в дальнейшем будут вырубаться заготовки.

В базовом варианте техпроцесса был использован вырубной штамп. В связи с небольшой серийностью в 250 деталей в год, тип производства близок к мелко и среднесерийному. В связи с этим, в предложенному варианте в замен применения вырубного штампа, предложен Координатно-пробивной пресс BaltecPWS610 CNC с ЧПУ (Листообрабатывающий центр PWS610 CNC).

После нарезки заготовительных листов, они транспортируются в тарах на Листообрабатывающий центр PWS610 CNC, в процессор которого заранее будет загружен вырубаемый контур. Данный контур был получен по средствам Одношагового анализа формуемости. Контур пробивки должен состоять из кривых, которые буду образовывать замкнутый конечный внешний контур заготовки. Этот контур может быть получен в любом CAD-продукте и экспортирован в любой формат, типа IGES. Контур ВКР был простроен с помощью CAD-продукта Unigraphics NX. Этапы создания:

- 1. Создать пробивной единичный контур.
- 2. Создать замкнутый криволинейный контур, соответствующий конфигурации развертки, который будет смещен относительно контура заготовки на половину диаметра рабочего инструмента-пуансона.
- 3. С помощью Массива геометрии единичный контур необходимо продолжить вдоль контура полученного на этапе (2).

После получения развертки, последняя отправляется на слесарный верстак, где происходит подготовка развертки детали:

1. Зачистка контура детали

15

- 2. Зачистка установочных отверстий в развертке
- 3. Рихтовка по необходимости

Последующим этапом происходит формовка, перед которой происходит комплектование деталей штампа, установка и закреп штампа на Гидравлическом одностоечном прессе PYE 10S.1M/SSMс номинальным усилием в 10 тс. Данное оборудование имеет ряд преимуществ, одно из которых возможность работы в автоматическом/полуавтоматическом режимах, что хорошо сочетается с особенностями серийного производства.

#### 2.2 Определение размеров заготовки.

<span id="page-15-0"></span>Поскольку вырубка заготовки осуществляется на листообрабатывающем центре, к полученным размерам припусков на механическую обработку. Размер заготовки был определен с помощью программы SiemensNX 9.0. С помощью Одношагового анализа формуемости программа определила размер заготовки, представленный ниже:

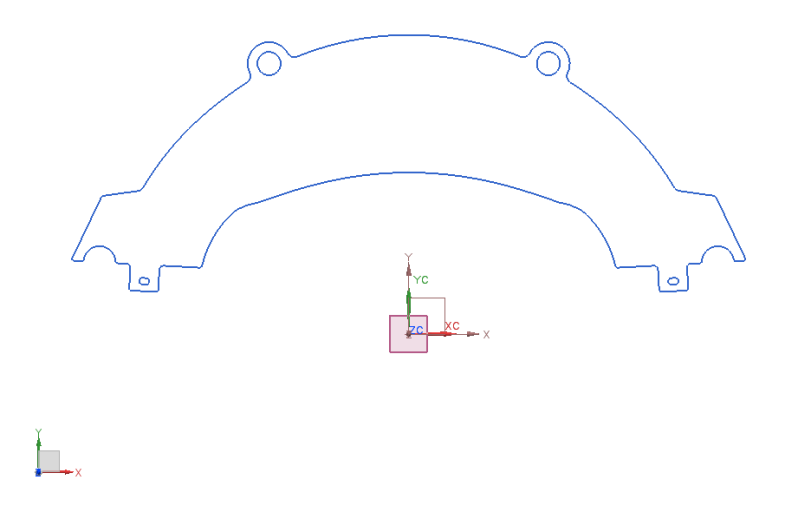

Рисунок 2.1 – Эскиз

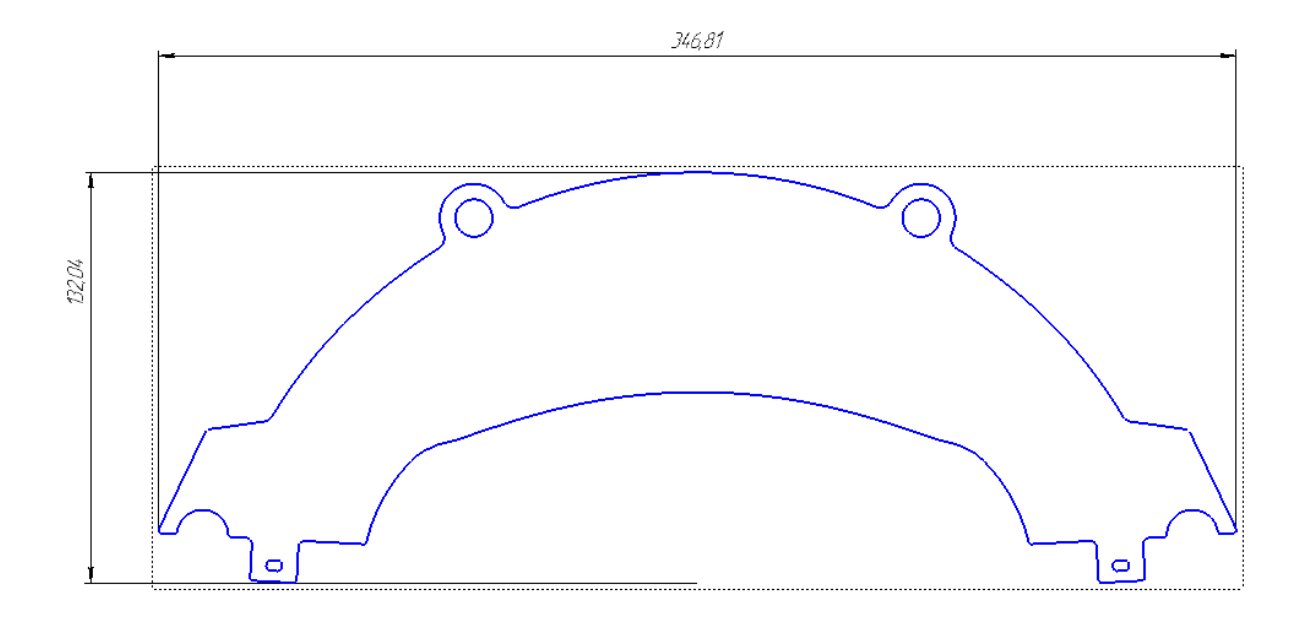

Рисунок 2.2 – Черчеж

Данный чертеж был получен благодаря возможности программы SiemensNX 9.0 экспортировать ЭМ в формате STEP 203, который возможно открыть в программе Компас-3D, после загрузки данного файла в формате STEP 203, на основе полученной геометрии был построенный данный чертеж.

<span id="page-16-0"></span>2.3 Определение раскроя металла и расчет коэффициента использования металла (КИМ)

Для более экономичного производства, предлагается изменить раскрой листа, тем самым сэкономить материал. Используемый материал остался таким же, что и использовался в базовом варианте. Сталь 08пс - Сталь конструкционная углеродистая качественная. Сплав Ст08пс является достаточно прочным и твердым материалом, рассчитанным на сопротивление высоким нагрузкам при сохранении своей целостности и формы. Сталь 08пс вполне комфортно чувствует себя области упругих деформаций.

17

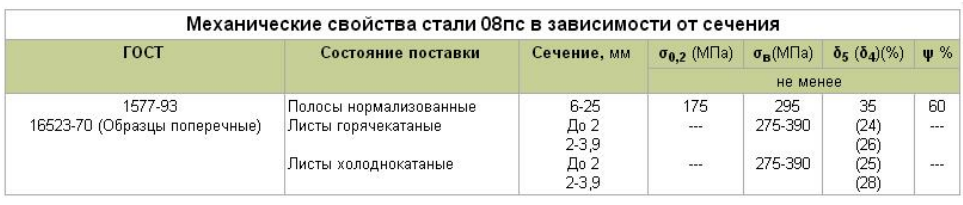

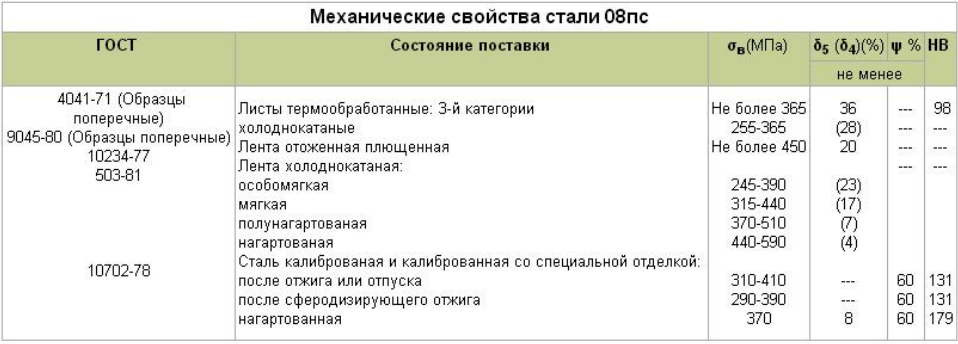

Рисунок 2.3 – Механические свойства

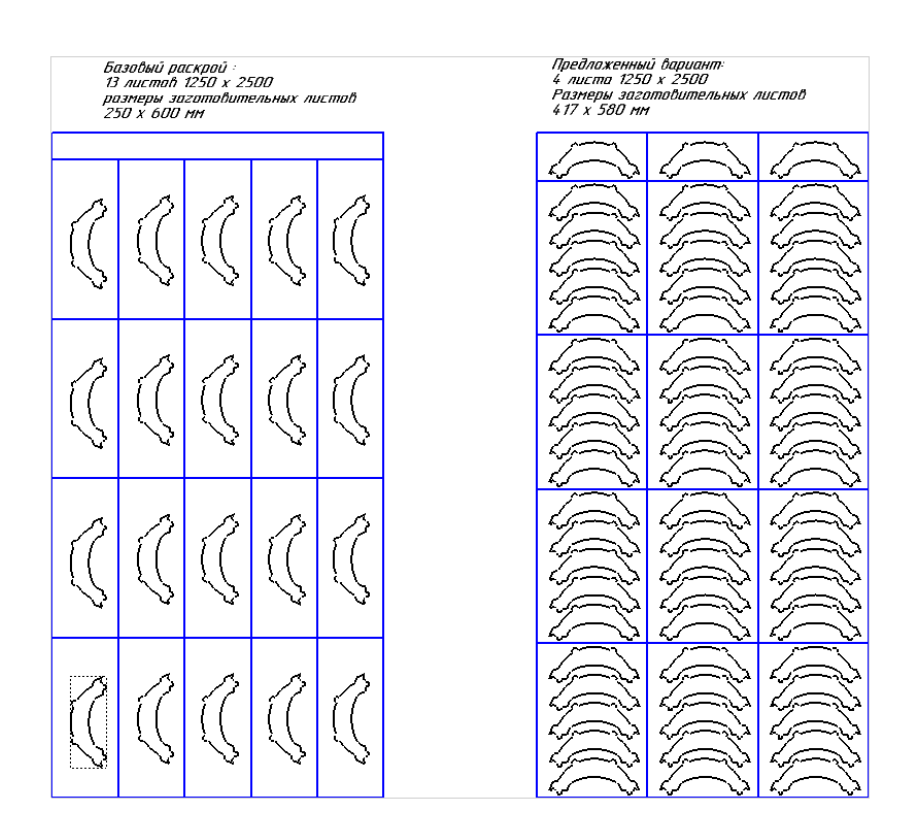

Рисунок 2.4 – Сравнение раскроя базового и предложенного варианта.

Также, для более детального анализа КИМ была подсчитана масса отходов.

С помощью CAD-программы NX была подсчитана масса конечного изделия – NX–Измерение тел - Объем, определена плотность ( $\rho = 7850 \text{ кr/m}^3$ ) и найдена масса конечного продукта:

$$
m_{\text{H3A}} = \rho * V = 7850 * 1,4516 * 10^{-5} = 0,114 \text{ kT}
$$
 (2.1)

Общая масса изделий(M), полученных при выполнение программы в 250 штук Накладка корзины сцепления, будет равна:

$$
M_{\text{H3A}} = 250 \text{*} \,\text{m} = 28.5 \text{ k} \,\text{K} \tag{2.2}
$$

Аналогично рассуждая, найдена масса одного листа и подсчитана суммарная масса всех закупленных листов для каждого из техпроцессов:

$$
V_n = 1250 \times 2500 \times 0.7 = 0.0021875 \text{ m}^3 \tag{2.3}
$$

$$
m_{\pi} = V_{\pi} * \rho = 0.0022 * 7850 = 17.27 \text{ kT}
$$
 (2.4)

Подсчет суммарной массы, применяемого материала, для каждого их техпроцессов:

Базовый техпроцесс: Предложенный техпроцесс:

$$
M = 13 * 17,27 = 224,51 \text{ kT} \qquad M = 5 * 17,27 = 86,35 \text{ kT} \qquad (2.5, 2.6)
$$

Полученные расчетные значения массы отходов и КИМ были приведены в таблицу 2.1

или

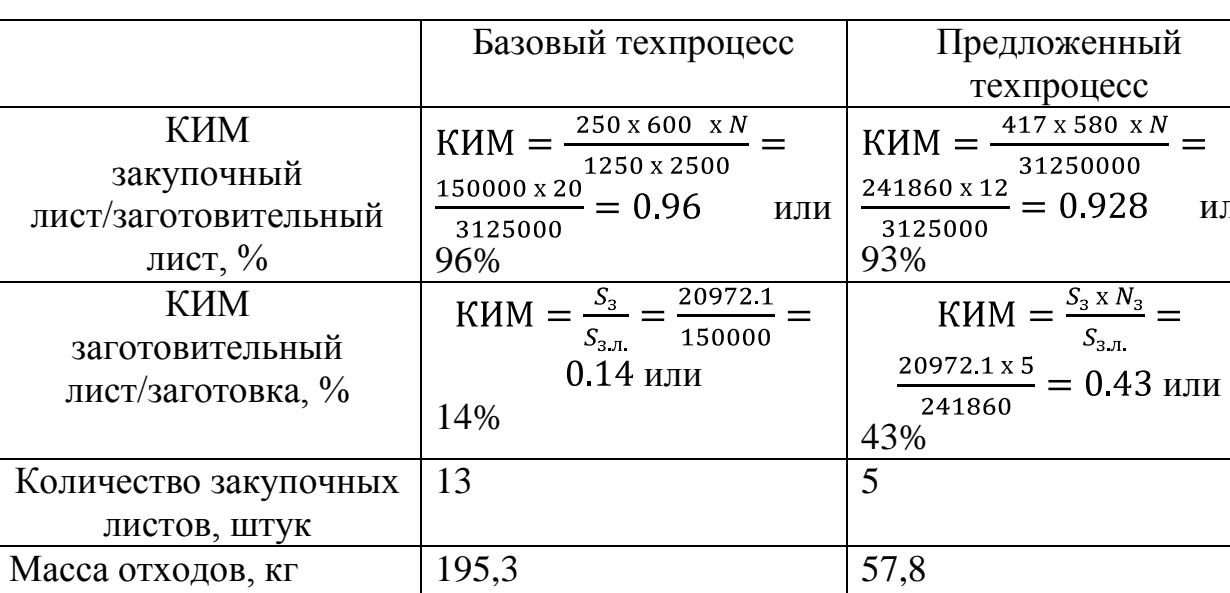

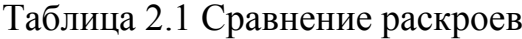

Определение массы отходов:

$$
KHM_{6.\text{r.}} = \frac{28.5 \text{ kT}}{224.51 \text{ kT}} \times 100\% = 13\% \tag{2.7}
$$

$$
M_{\text{orxoga}} = 195.3 \text{ kT} \tag{2.8}
$$

$$
KHM_{\text{n.r.}} = \frac{28.5 \text{ kT}}{86.35 \text{ kT}} \times 100\% = 33\% \tag{2.9}
$$

$$
M_{\text{orxoqa}} = 57.8 \tag{2.10}
$$

В серийном производстве не целесообразно закупать листовой рулон, в связи с большой номенклатурой деталей и низкой серийности производства, поэтому закупаются листы. Для более экономичного производства практично использовать отходы. Что и было применено в ВКР как видно из рисунка 2.4, отход полученный при нарезке заготовительных достаточен чтобы получить из него 3 заготовительных листа, в каждый из которых будет пробиваться по одной заготовке. В таком случае, КИМ в отношении закупочный лист/заготовительный лист из 93% меняется на 100%, таким образом, минимизируется отход.

#### 2.4 Определение энергосиловых параметров разделительных и

<span id="page-20-0"></span>формообразующих операций.

Начальные и базовые данные:

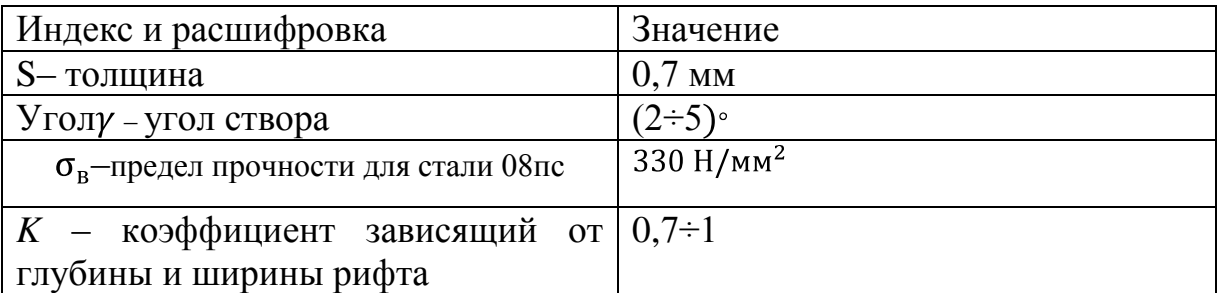

Расчет разделительных операций будет состоять из трех расчетных пунктов:

- 1. Нарезка заготовительных листов
- 2. Пошаговая пробивка заготовки по контуру и пошаговая пробивка отверстий в теле заготовки

#### <span id="page-20-1"></span>2.4.1 Нарезка заготовительных листов

Усилия нарезки заготовительных листов:

$$
P = 0.5 \frac{S^2}{tg\gamma} \sigma_{cp} = 0.5 \frac{0.7^2}{tg^2} 25 = 175.4 \text{ kH}
$$

Работа, совершаемая во время нарезки заготовительных листов:

$$
A = \frac{P * H}{1000} = \frac{175.4 * 0.7}{1000} = 123 \text{ kA}
$$

<span id="page-21-0"></span>2.4.2 Пошаговая пробивка заготовки по контуру и пошаговая пробивка отверстий в теле заготовки

Поскольку, обе эти операции осуществляются на одном оборудовании, но разными инструментами, расчет идет по одной формуле, с небольшими корректировками значений.

Максимальное усилие пробивки можно будет определить и рассчитать только на пробивки первого отверстия, каждой из пробивки. Поскольку, на всех последующих пробивках контур реза будет меньше, соответственное прикладываемое усилие тоже меньше.

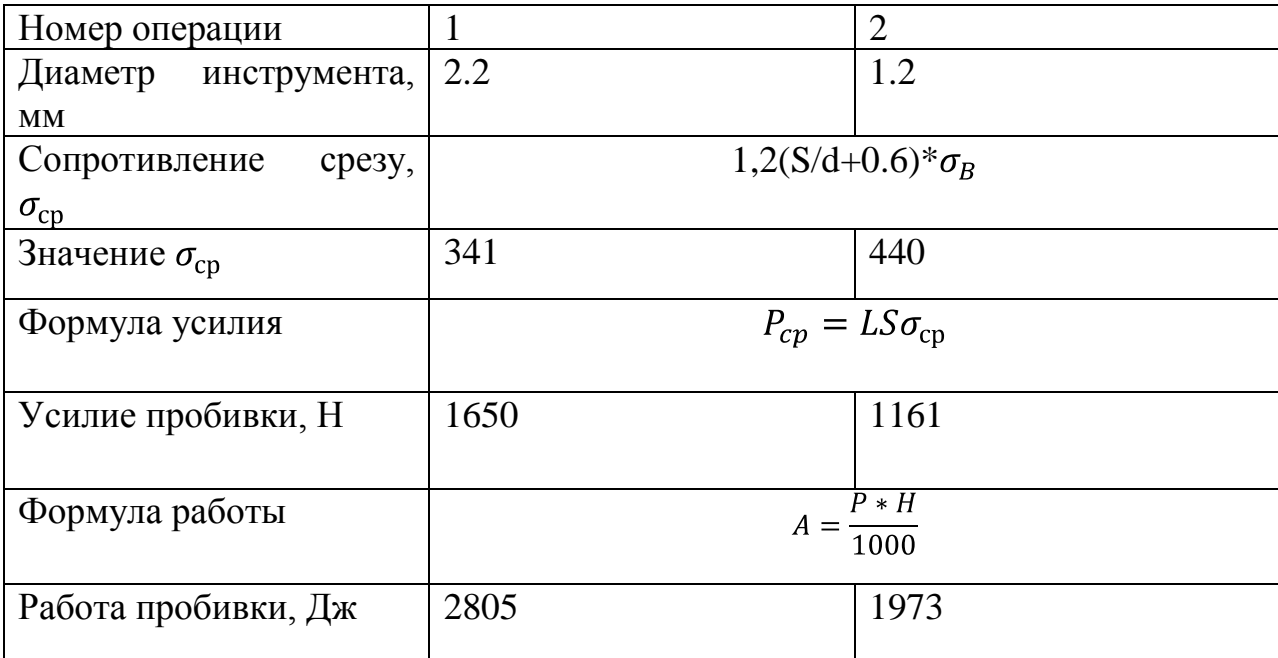

Где, L $=\pi$ d – длина реза, S – толщина.

<span id="page-22-0"></span>Усилие формовки:

$$
P = L * S * \sigma_B * k = 316,5 \text{ mm} * 0,7 \text{ mm} * 33 \frac{\text{krc}}{\text{mm}^2} * 0,7 = 5117.8 \text{krc}
$$

$$
= 50,2 \text{ kHz}
$$

Работа формовки:

$$
A = P * L = 50200 * 6 = 301 \text{ K} \text{L}
$$

#### 3 Инженерный анализ

<span id="page-23-0"></span>Поскольку, пошаговая пробивка по контуру заготовки представляет из себя повторяющиеся пробивки, результат каждой пробивки одинаковый. Так как каждая следующая пробивка не имеет различия с последующей, для оптимизации и расчетов был смоделирован одна пробивка, самая первая, на которой возможно было просмотреть максимальные напряжения и деформации. Первая пробивка будет пробивать отверстие целиком, когда все последующие будут пробивать лишь часть металла, остальной сектор был пробит на предыдущей пробивки, следовательно, максимальное усилие необходимое для данной операции можно будет определить именно на первой пробивке.

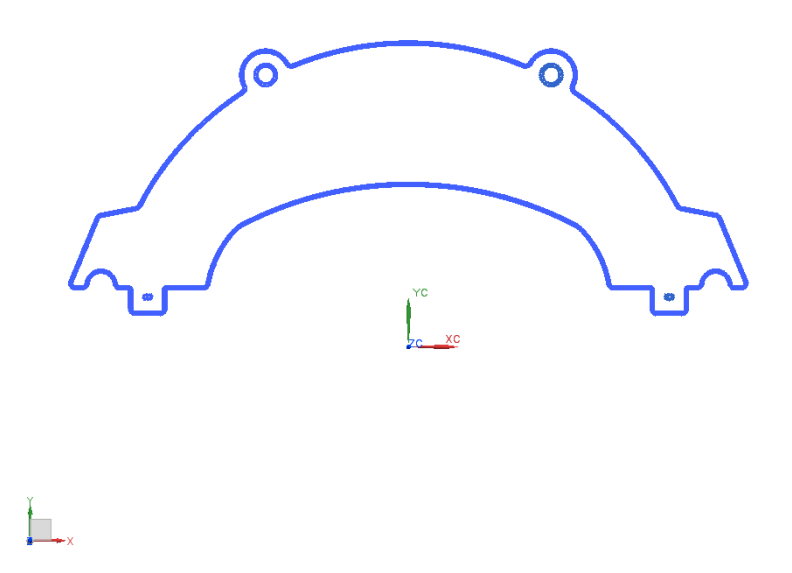

Рисунок 3.1 – Контур пробивки

Так как вырубаемый контур симметричный и представляет из себя круг, мы можем проводить анализ в 2D виде, что позволит сэкономить время, но при этом качество анализа останется на уровне.

Проведем анализ первой операции, пробитие отверстия. Геометрию создаем в NX Siemens, так же в 2D для последующего импорта в IGES файл.

3.1 Проектирование штамповой оснастки в CAD-продукте NX 9.0

<span id="page-24-0"></span>Исходя из особенностей пробивки будет достаточно создать только половину заготовки, матрицы, пуансона и прижима относительно оси симметрии. После того, геометрия каждого элемента была простроена, она была экспортирована, следующими действиями: Меню-Экспорт-IGESFile.

# 3.2 Параметризация экспортированной геометрии в CAE-продукте DeForm 2D

<span id="page-24-1"></span>Была создана новая проблема, в ней созданы 4 объекта: 1 заготовка и 3 рабочих инструмента. Дальше были загружены для каждого объекта свою геометрию: Геометрия-Загрузить геометрию. После загрузки геометрии каждого объекта необходимость их взаимного расположения отсутствует, благодаря заранее выставленному их положению относительно друг друга в CAD-продукте. Дальнейшие действия заключались в параметризации пробивки. Была определенна сетка конечных элементов (СКЭ) для заготовки, был загружен материал заготовки Сталь 08пс, были определены взаимные связи между матрица-заготовки, заготовка-прижим, заготовка-пуансон, установлено трение 0.08, заданы количество шагов, равное 50 шагам, необходимые для пробивки. Также была рассчитана скорость в мм/шаг, равная 0.034 мм/шаг, с которой будет происходить имитация пробивка. Последним шагом была проверка сгенерированной проблемы и ее генерация.

#### 3.3 Полученные расчетные данные

<span id="page-24-2"></span>На рисунке 3.2 видны максимальные напряжения, возникающие на месте разрыва (разделения) металла. Для стали 08пс временное сопротивление разрыву (предел прочности при растяжении) равно порядка 300 МПа.

25

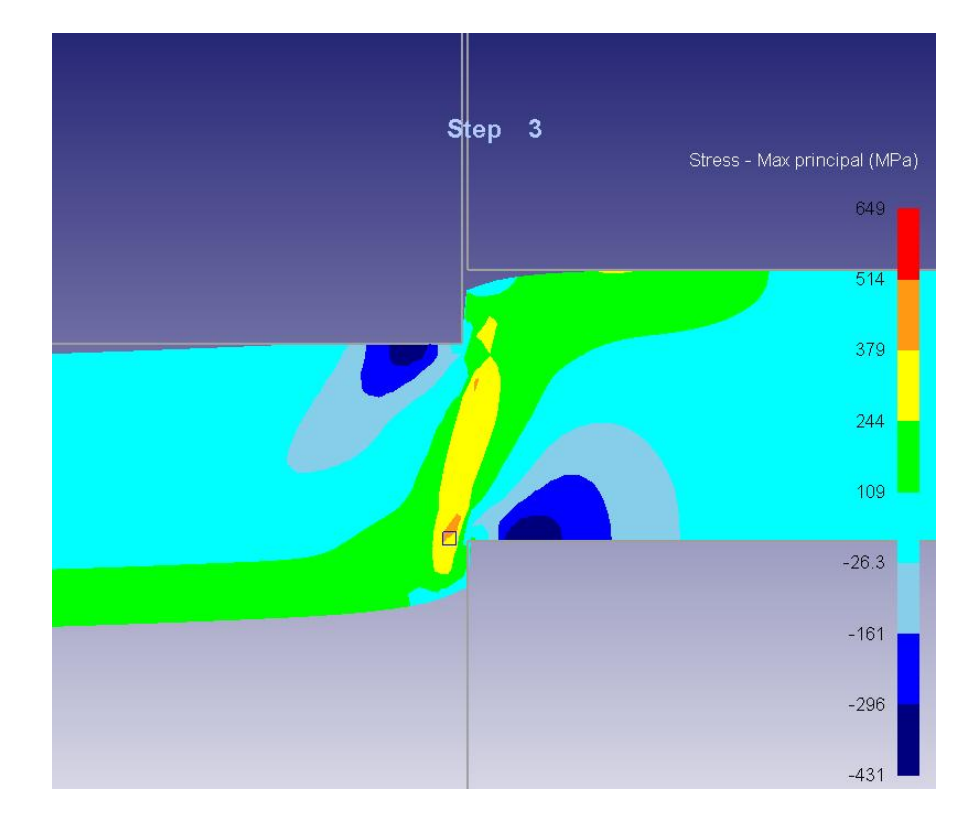

Рисунок 3.2 – Максимальные напряжения

За счет своих относительно небольших размеров пуансона, напряжения, возникающие на поверхности под пуансоном, меньше, чем при вырубки полного контура заготовки одни пуансоном криволинейной формы. Именно поэтому возникающие дефекты на срезе в виде утяжин и сколов минимизируются. Соответственно пластическая деформация проходит длительный промежуток времени и величина блестящего пояска больше. Также это достигается использованием в ВКР высококачественного пробивочного инструмента.

На следующем рисунках будут изображен контур получившегося реза. Основными параметрами, характеризующими контур среза, являются:

- 1. Длина блестящего пояска
- 2. Высота утяжины
- 3. Длина скола

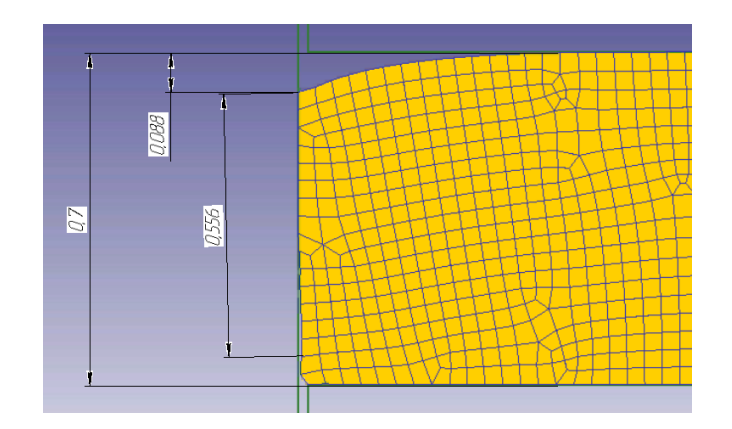

Рисунок 3.3 – Контур среза

Проведя структурный анализ среза, определенно:

1) Длина блестящего пояска составляет - 0,556 мм

2) Высота утяжины - 0,088 мм

<span id="page-26-0"></span>3.4 Проектирование штамповой оснастки в CAD-продукте NX 9.0 для формообразующей операции

Нижняя крышка сцепления имеет углубление, в виде ребра жёсткости, под углом в 30 градусов относительно оси ординат и глубиной 6 мм, а также фланцы, которые служат для закрепления детали на рабочем месте. Создание рабочих инструментов было выполнено с помощью операции: Копирование грани. Данная операции в CAD-продукте NX позволяет скопировать грань изделия и переместить ее на любое расстояние или на любой угол, при этом сохранив исходную геометрию. Все инструменты, матрица и пуансон, были получены таким способом. Прижим был создан с помощью N-сторонняя поверхность. Габариты были заданы с помощью построения в Эскизе прямоугольника размеров матрицы. Окончательный вариант поверхностей всей штамповой оснастки изображен на рисунке 3.4.

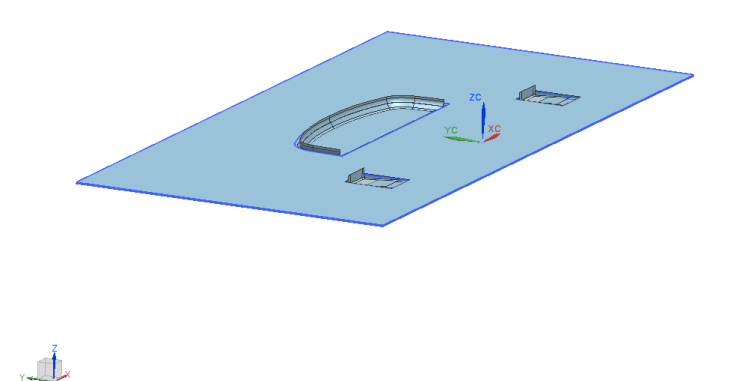

Рисунок 3.4 –Поверхности штамповой оснастки для формообразующей операции.

#### 3.5 Параметризация CAE-анализа в AutoForm

<span id="page-27-0"></span>Autoform является одной из совершённых и универсальных программ, которые позволяют моделировать все существующие операции ОМД. Для начала моделирования формообразующей операции, необходимо создать проект и загрузить в него поверхность, определяющую конечный продукт, рабочие инструменты и есть возможность загрузить кривые.

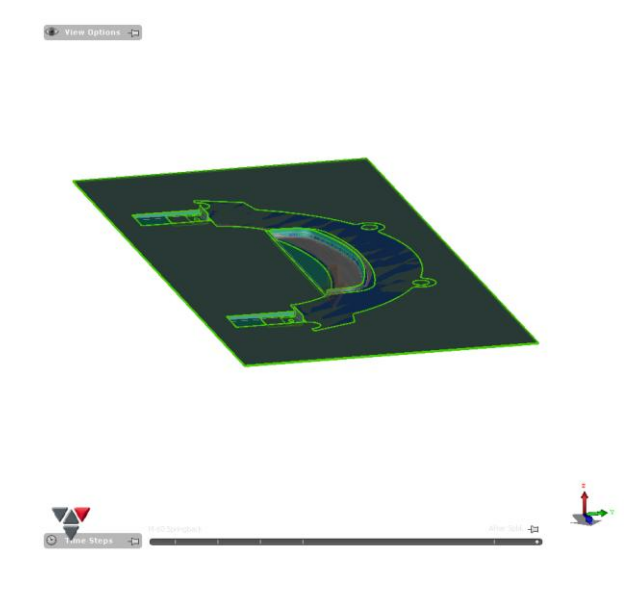

Рисунок 3.5 – Вид

Дальнейшими этапами будет параметризация проекта. Autoform имеет крайне удобную меню настройки проекта.

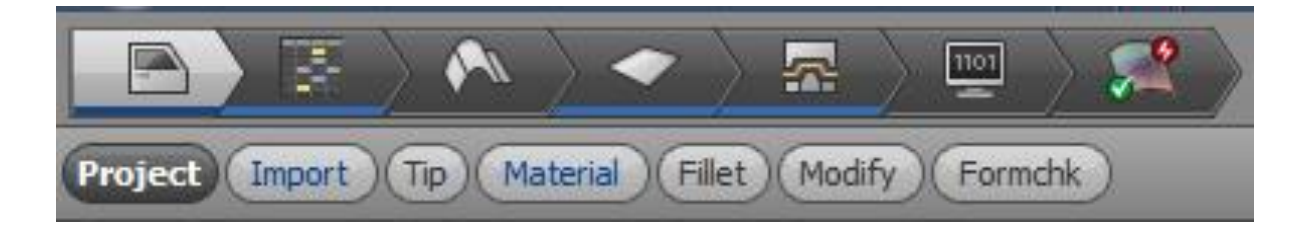

Рисунок 3.6 – Этапы программирования

В каждом отдельном окне имеются необходимые параметры, которые должны быть обязательно определены перед началом расчета. Такими параметрами является:

1. Позиционирование (Tip). Возможность настроить автоматически или вручную.

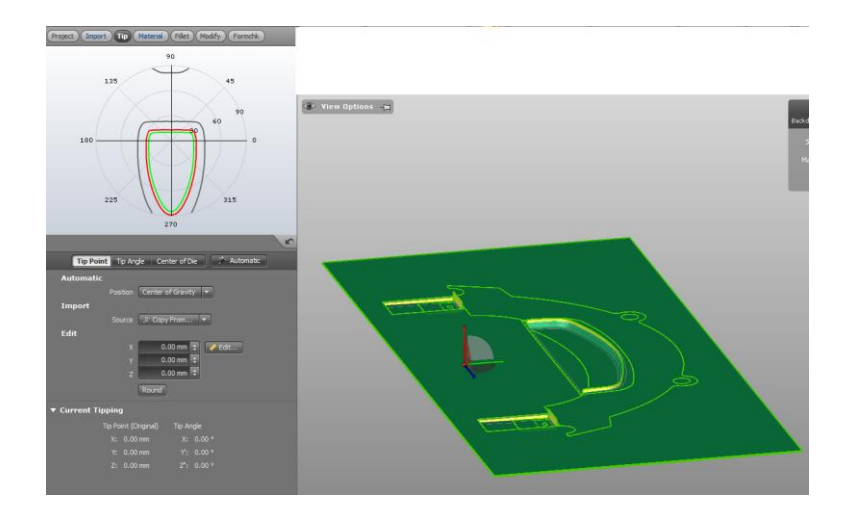

Рисунок 3.7 – Позиционирование

2. Задание материала (Material). Autoform имеет собственную библиотеку материалов Европейских, Немецких и др. стандартов.

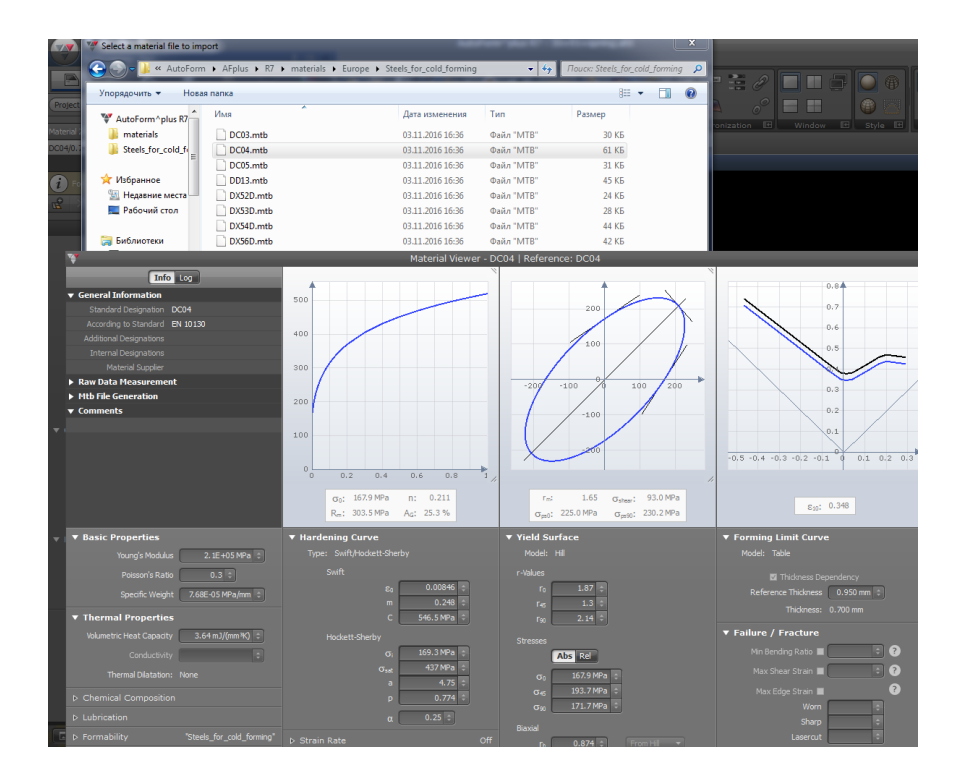

Рисунок 3.8 – Материал

3. Задание операций, необходимых для получения конечного продукта (Production). Autoform определяет заготовку как единую замкнутую поверхность, которая не имеет отверстий. А поскольку, мы получаем заготовку уже с пробитыми отверстиями, то перед тем как выполнить формовку, нужно пробить отверстия в теле заготовки.

| on.                                                            | 夣      |        |        | ᆋ<br>1101 |        |
|----------------------------------------------------------------|--------|--------|--------|-----------|--------|
| <b>Production</b><br>Tooling<br>Plan<br>Settings<br>Piece Cost |        |        |        |           |        |
|                                                                | $T-10$ | $T-20$ | $T-30$ | $T-40$    | $D-50$ |
|                                                                |        |        |        |           | ▬      |
|                                                                |        |        |        |           |        |
| <b>TR</b>                                                      |        |        |        |           |        |

Рисунок 3.9 – Операции

4. Задание типа операций и их параметры (Plan).

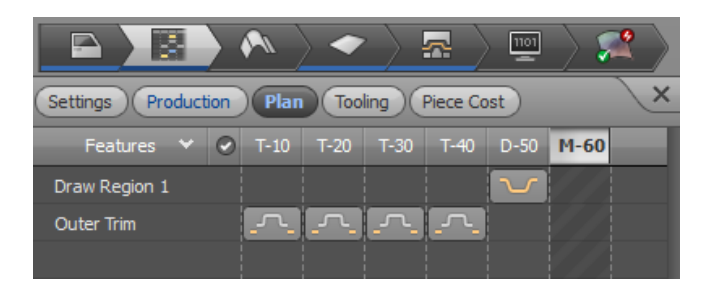

Рисунок 3.10 – План

5. Создание заготовки (Blank). Autoform автоматически замыкает все отверстия в теле заготовки.

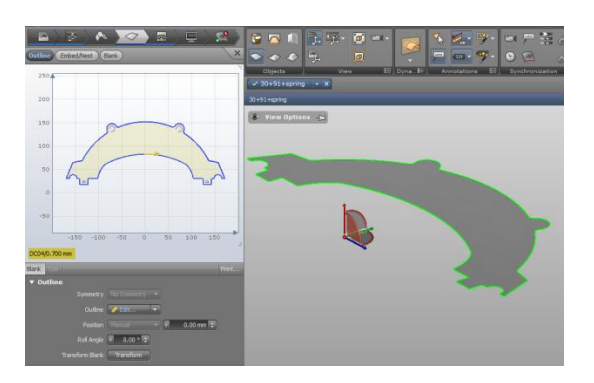

Рисунок 3.11 – Контур заготовки

6. Определение инструментов, отходов, а также настройка операций. Для каждой операции все инструменты и отходы определяются отдельно.

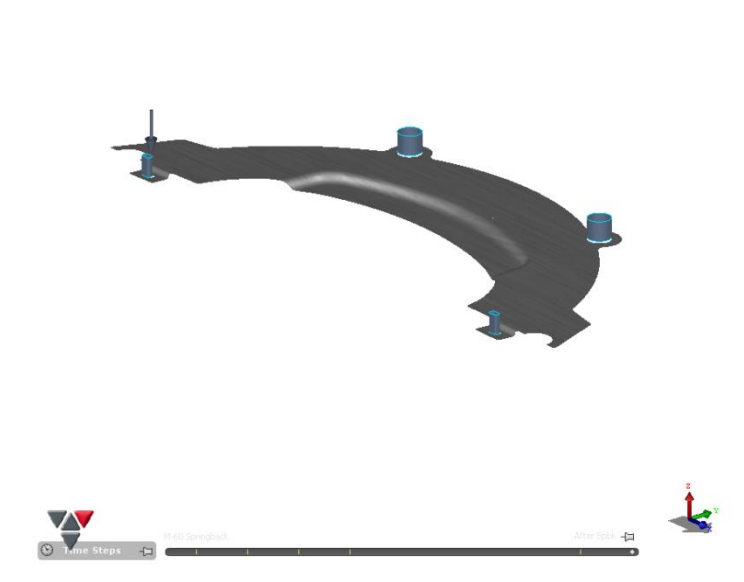

 $\bigcirc$  View Options  $-\blacksquare$ 

Рисунок 3.12 – Настройка пробивки

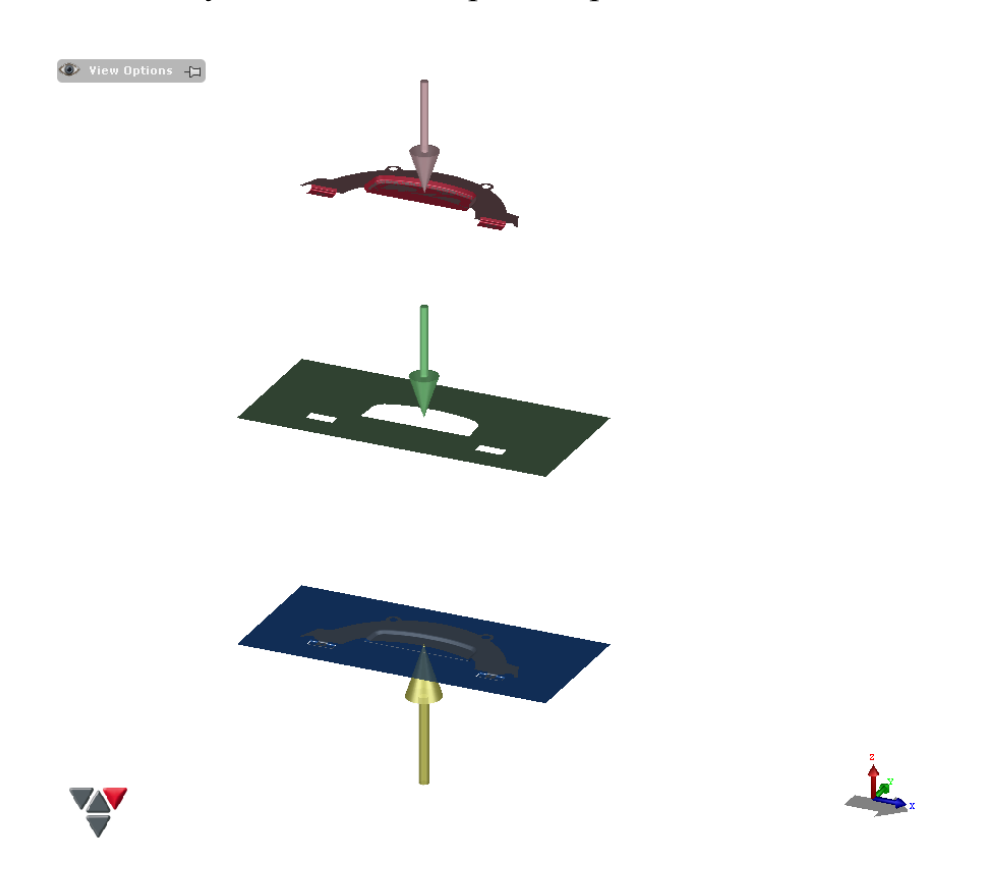

Рисунок 3.13 – Инструменты формообразующей операции

7. Особенностью Autoform'а является возможность в расчет включать пружинение. Мы используем свободноепружинение(FreeSpringback).

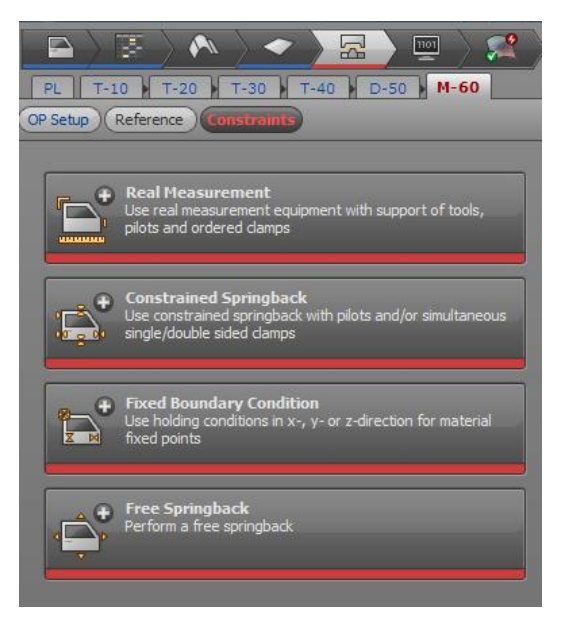

Рисунок 3.14 – Настройка пружинения

8. Предпоследним шагом является определение конечных результатов, которые будут демонстрироваться по окончанию инженерного расчета.

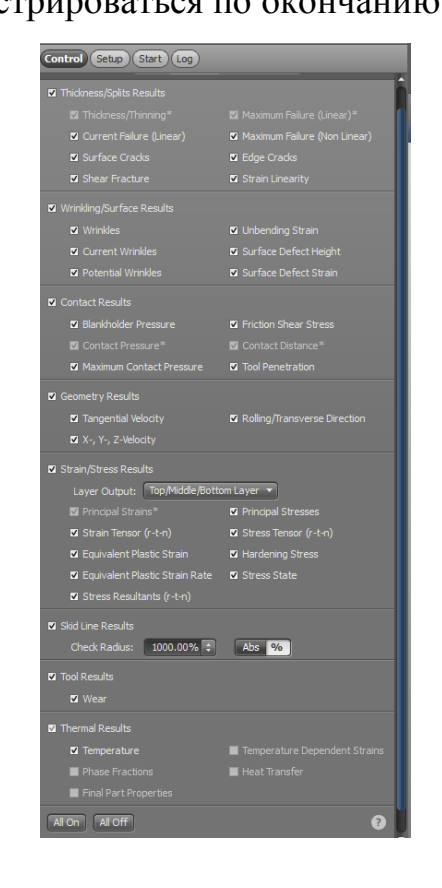

Рисунок 3.15 – Выбор отображаемых результатов

9. Последним шагом является указание файла, куда будет сохранятся проект, и запуск расчета(Start).

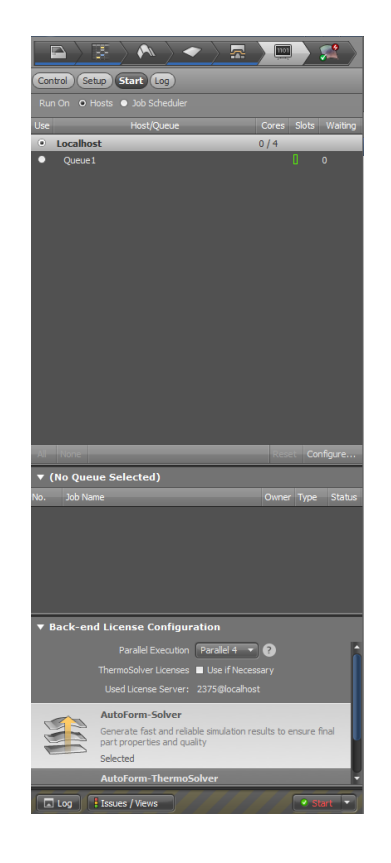

Рисунок 3.16 – Запуск

## 3.6 Анализ полученных результатов

 $\overline{\mathcal{C}}$  View Options  $\overline{\mathcal{C}}$ 

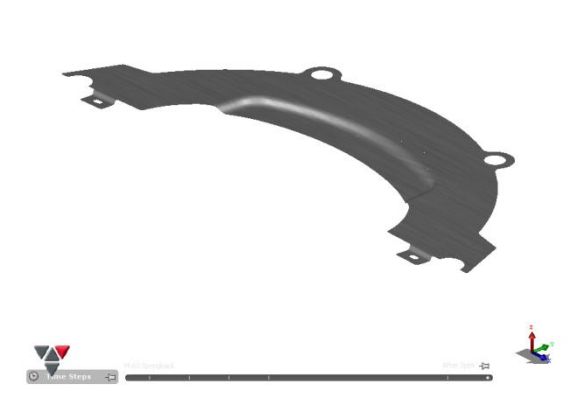

Рисунок 3.17– Полученный конечный продукт

Autoform автоматически создает Диаграмму предельных формоизменений, на которой показываются разрушения листового материала при штамповке. Черный отрезок на FLD отображает кривую предельного формоизменения , определяющую деформации, превышение которых вызывает появление разрывов в листовом материале. На эту диаграмму наносятся значения деформаций, рассчитанных при моделировании во всех конечных элементах. По диаграмме можно визуально судить о наличии разрывов и устойчивости техпроцесса.

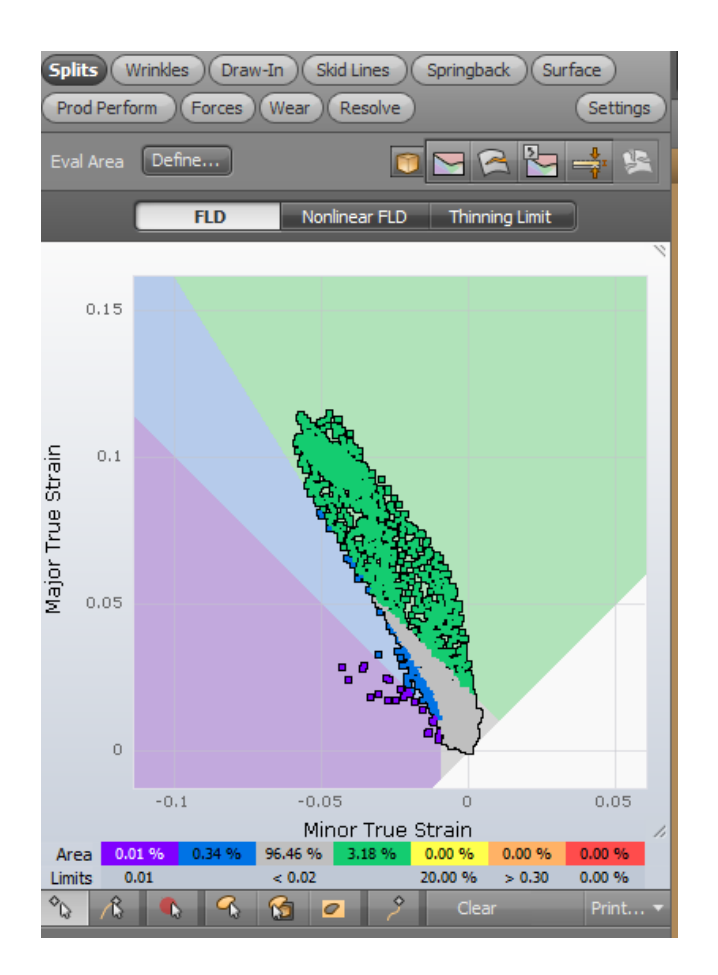

Рисунок 3.18 – FLD-диаграмма

Также помимо диаграммы, данные значения отображаются и на самой модели.

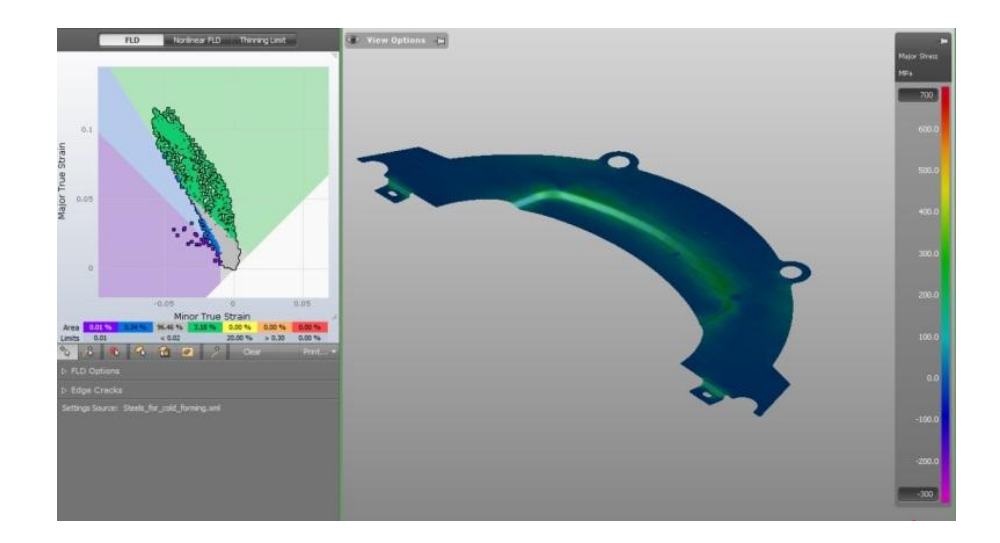

Рисунок 3.19 – Отображение результатов FLD-диаграммы

Также проверяется утонение изделия. Цифрами показаны абсолютные значения толщины конечного изделия в данной точке в мм.

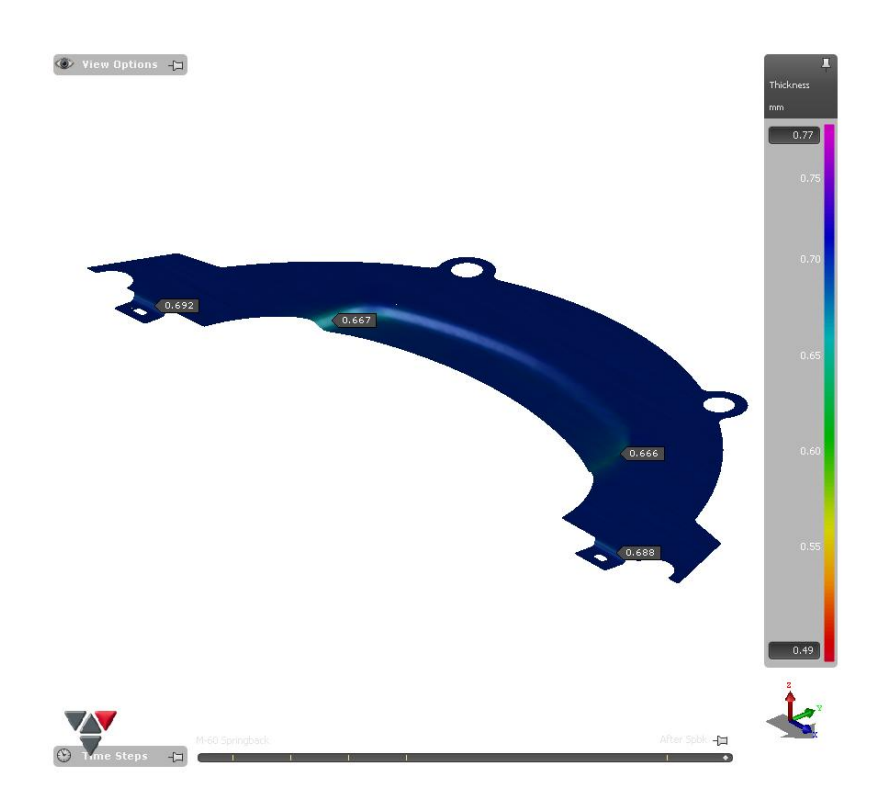

Рисунок 3.20 – Толщина изделия, в местах формообразования

Также, исходя из формы нашей детали, необходимо проверить пружинение, происходящее после извлечения детали из штамповой оснастки. Данные значения задаются в градусах.
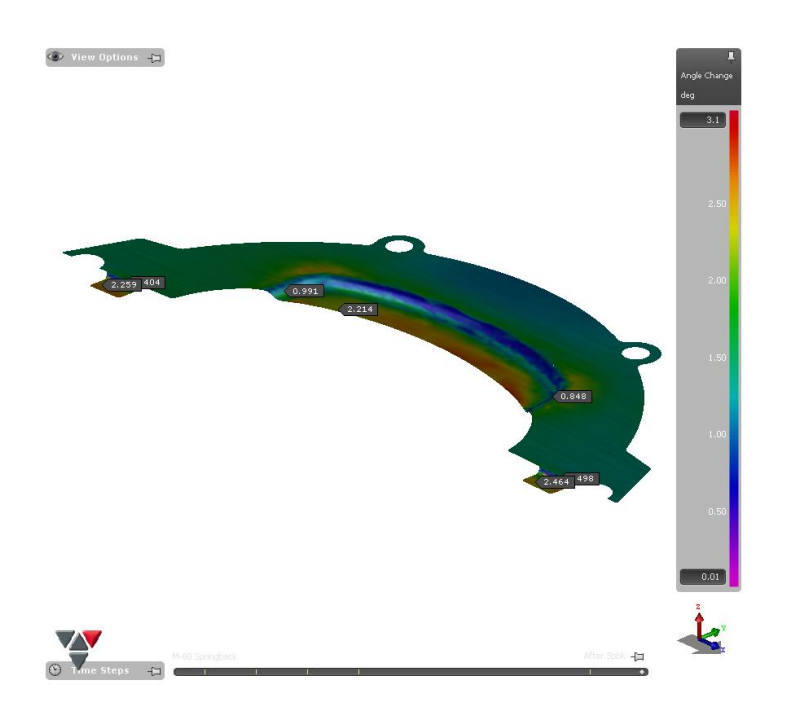

Рисунок 3.21 – Угловоепружинение

Благодаря тщательному просчету Autoform позволяет определить, как выглядит деталь в профиль\*

 $\overline{\textcircled{\ddot{\bullet}}}$  View Options  $\overline{+ \square}$ 

ipbk -**ja** 

Рисунок 3.22 – Профиль полученного продукта

### 4 Выбор оборудования

4.1 Основное техническое описание оборудования. Выбор его размеров и кинетических параметров.

Операция получения заготовки происходит на Листообрабатывающем центе. Данный центр позволяет пробивать заготовки по контуру, используя различные стандартные круглые пуансоны. Благодаря использованию стандартизированных рабочих инструментов, наладка и замена рабочего инструмента проходит быстро, с этой работой может справиться 1 человек. Принцип работы данного комплекса: Перемещение заготовки происходит за счет грейферных линеек относительно рабочего инструмента, непосредственно на столе машины. Матрица имеет сквозное отверстие, соосное с отверстием в столе машины, отход проваливается в тару, расположенную под этим отверстием. Все работы проходят с применением смазки.

Преимущества данного центра следующие:

- 1. Предельно краткое время амортизации 0.6-1.4 года
- 2. Краткосрочное, своевременное изготовление деталей
- 3. Быстрая переналадка
- 4. Простое обслуживание и подготовка программ
- 5. Штамповка материалов различной толщины 0.02мм-4мм
- 6. Длительное время службы инструмента
- 7. Безопасное и эргономное рабочее место
- 8. Эта многофункциональная машина занимает только  $5m<sup>2</sup>$
- 9. Возможность применения группы открытых вырубных штампов

Исходя из вышеизложенных преимуществ, данный комплекс отлично впишется в цеха мелко и среднесерийного производства. Ниже показана габаритная схема данной установки рисунке 4.1:

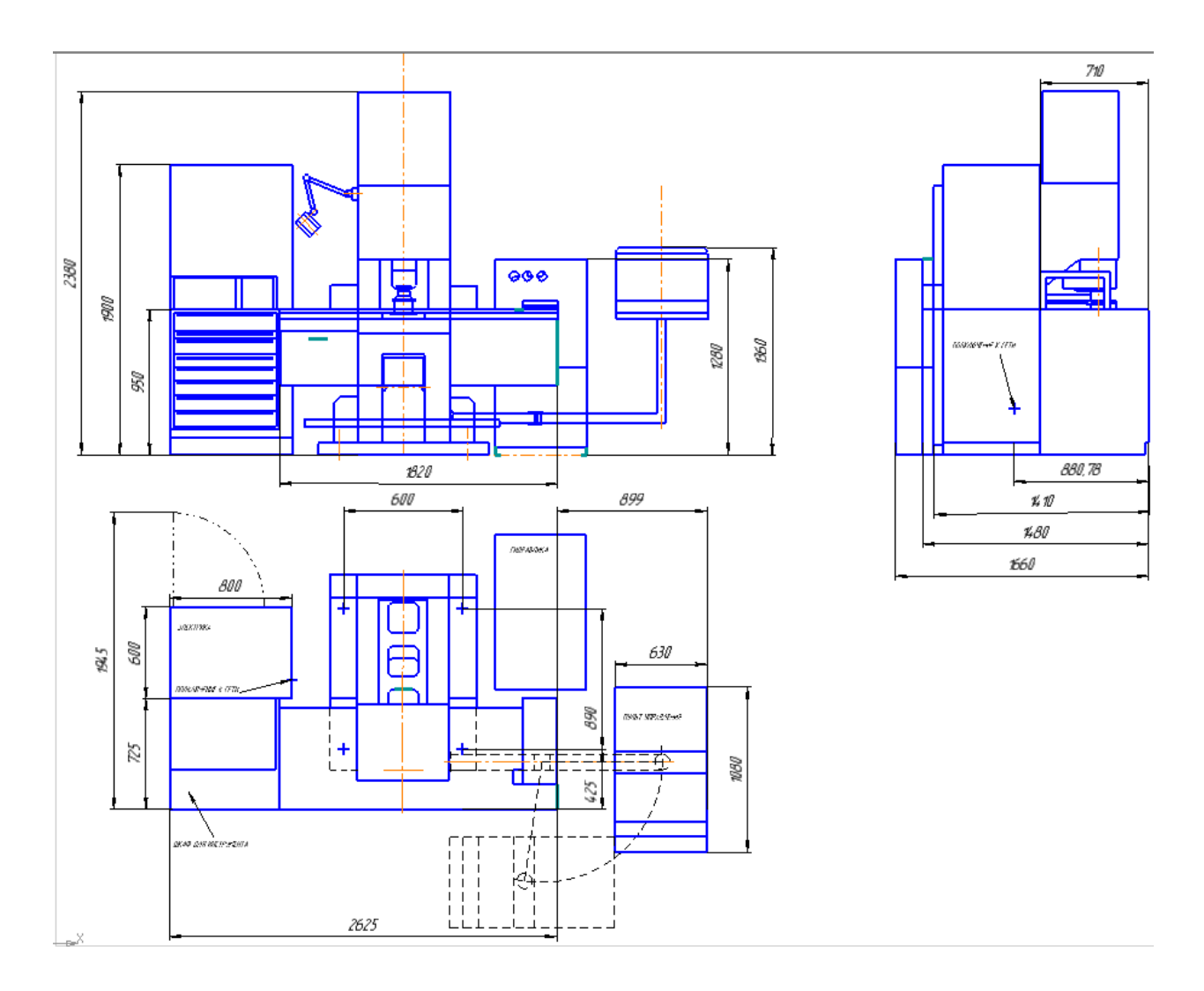

Рисунок 4.1 – Габаритная схема.

Высокий комфорт обслуживания вследствие применения математического обеспечения позволяет осуществлять простейшее программирование уже после короткого времени приработки. Программирование с графическим изображением на экране может быть заменено приемкой программы подходящими носителями информации с соответствующим устройством сопряжения. Программирование, как и обслуживание машины, можно осуществлять в сидячем положении. Большая емкость запоминающего устройства управления позволяет накапливать производственные программы для большего числа деталей и таким образом дает возможность быстрой выборки без повторного программирования.

Внутренние подпрограммы сигнализируют открытым тексом об ошибках в обслуживании. Специальное математическое обеспечение вырубки упрощает программирование посредством ввода инкремента.

Поскольку деталь имеет криволинейный контур заготовки, необходимо использовать 2 разноразмерных пуансона ø2.2 мм и ø1.2 мм. Пуансоны изготовлены из Сталь Р6М5, твердость HRC 58…62. Меньший пуансон будет пробивать отверстия в теле заготовки: 2 отверстия ø 12 мм и 2 прямоугольника, габаритные размеры которого 5х3.5 мм с фасками на 1.2 мм. Исходя из выше изложенного, процесс получения заготовки будет разбит на 2 этапа:

- 1. Пробивка контура заготовки пуансоном ø2.2 мм
- 2. Пробивка отверстий в теле заготовки пуансоном ø1.2 мм

Формообразующая операция будет выполняться за 1 переход на гидравлическом одностоечном прессе PYE10 S/1M (усилием 10т). На основании конструктивной концепции, гидравлический одностоечный пресс предназначен для всех процессов листовой штамповки, а также для операций калибровки, чеканки, объемной штамповки и для выполнения комбинированных операций, причем использование пресса в данных областях является экономическим.

Если пресс дополняется гидравлическим устройством для глубокой вытяжки или гидравлическим выталкивателем в столе пресса, то он станет прессом двойного действия для глубокой вытяжки среднегабаритных деталей. Данное оборудование было выбрано за счет своей удобной конструкции, достаточным усилием для выполнения формообразующей операции, способность работать в ручном режиме. Необходимое усилие для операции формообразования равно 5 т, усилие прижима 2т. Суммарное усилие необходимое для проведения данной операции равно 7 т. Данное усилие меньше Номинального усилия выбранного оборудования, следовательно оборудование выбрано правильно.

40

| таблица н. 1 – гелпические ларактеристики пресса |                     |  |
|--------------------------------------------------|---------------------|--|
| Модель                                           | <b>PYE10 S/1M</b>   |  |
| Наибольшее рабочее усилие                        | 10r                 |  |
| Расстояние между столом и ползуном               | 800 MM              |  |
| Ход ползуна                                      | 500 MM              |  |
| Вылет                                            | 360 MM              |  |
| Крепежная площадь                                | 530 x400 MM         |  |
| Рабочая площадь                                  | 750 x560 MM         |  |
| Bec                                              | $5.04 \text{ T}$    |  |
| Габаритные размеры пресса                        | 2000 x1010 x2900 MM |  |
| Максимальная глубина вытяжки                     | $200$ MM            |  |

Таблица 4.1–Технические характеристики пресса

Таблица 4.2–Основные характеристики пресса

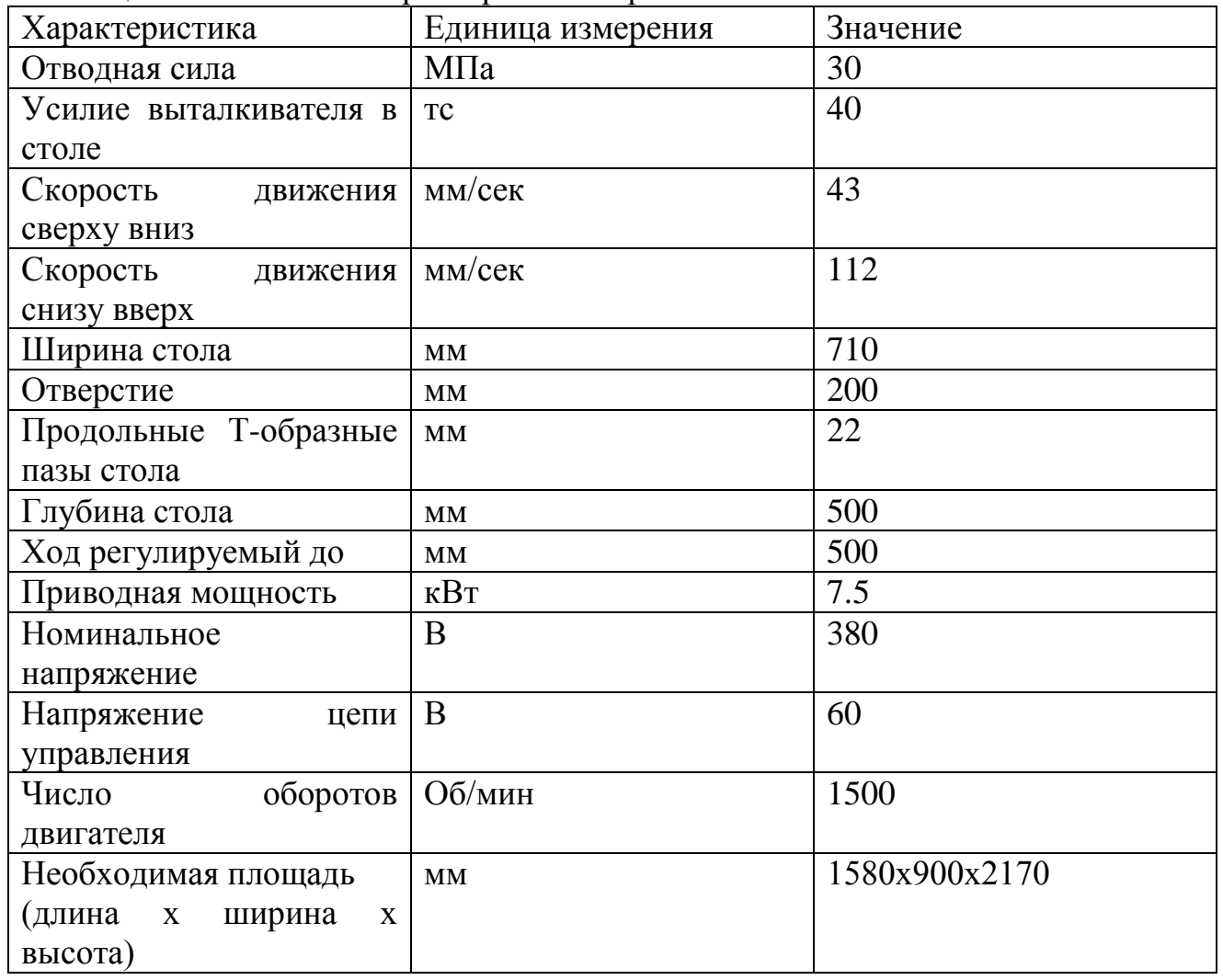

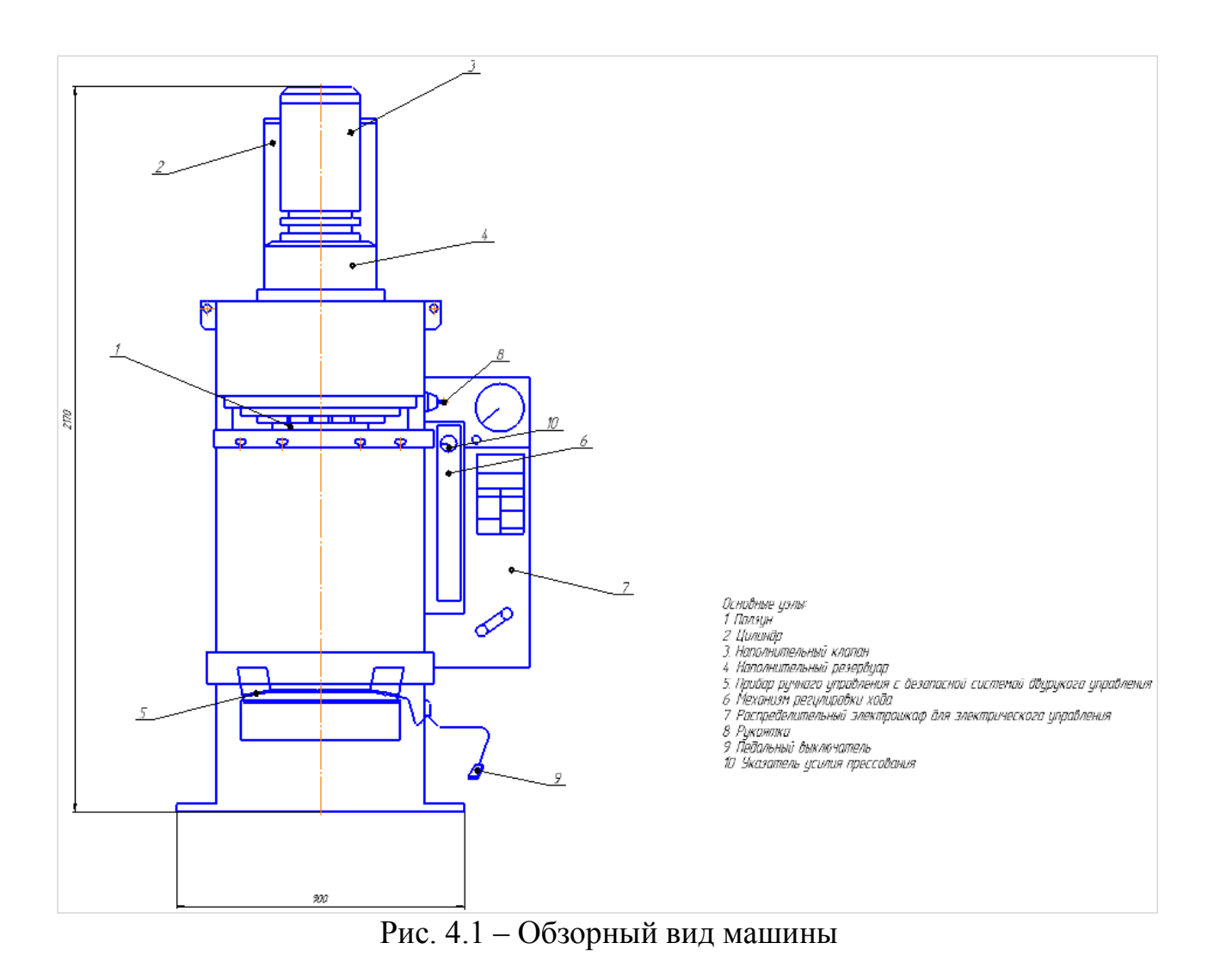

42

5 Разработка конструкции штамповой оснастки

5.1 Состав штамповой оснастки и ее конструкция

Спроектированный и подтвержденный к эксплуатации штамп должен обеспечить полное соответствие детали после извлечения ее из штампа с входными техническими конфигурациями, также обеспечить плановые и внеплановые ремонты и безопасность работы. В листообрабатывающем центре рабочим инструментом является пуансона матрица и направляющая пуансона, осуществляющая также функцию прижима.

Таблица 5.1 –Материалы, применяемые для изготовления рабочих инструментов

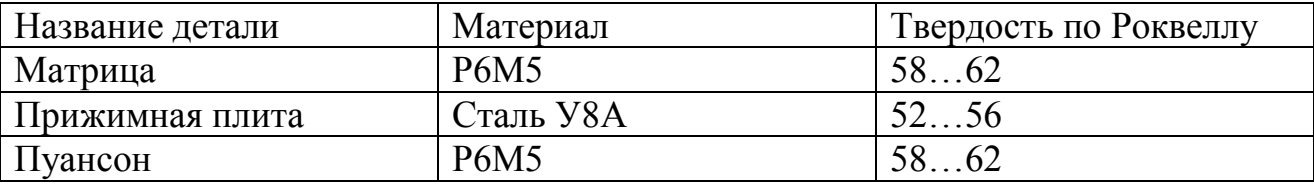

Применение быстрорежущих сталей, обуславливается тем, что оборудование может работать на достаточно высоких скоростях, до 0,3 м/с. Прочностной расчет на прочность необходим в основном для пробивных пуансоны небольших размеров. Следовательно, расчет на прочность будем производить для пробивного пуансона, применяемого для пробивки круглых отверстий по контуру заготовки Ø 2.2 мм.

#### 5.2 Расчет опорной поверхности головки пуансона на смятие

Расчётная формула:

$$
\sigma_{\text{cm}} = \frac{P}{F} = \frac{168}{3.8} = 44.2 \text{ M}\text{Ta}
$$
\n(21)

где P – усилие пробивки отверстия  $\varnothing$  2.2 мм; P = 168 кгс/мм2;

F – рабочая поверхность пуансона, мм2;

$$
F = \frac{\pi * D^2}{4} = \frac{3.14 * 2.2^4}{4} = 3.8 \text{ mm}^2 \tag{22}
$$

5.2.1. Расчет пуансона на сжатие в поперечном наименьшем сечении

Расчетная формула (21):

$$
\sigma_{\scriptscriptstyle \mathrm{CK}} = \frac{P}{F} \leq [\sigma_{\scriptscriptstyle \mathrm{CK}}]
$$

где f – наименьшее поперечное сечение пуансона, по формуле (22);

 $[\sigma c \kappa]$  – допускаемое напряжение на сжатие,  $[\sigma c \kappa]$  =160 кгс/мм<sup>2</sup>

$$
\sigma_{_{\rm CK}}=\sigma_{_{\rm CM}}
$$

Поскольку сжимающее напряжение пуансона, меньше допустимого напряжения, 44.2 кгс/мм<sup>2</sup><160 кгс/мм<sup>2</sup>. Длина пуансона удовлетворяет условиям прочности.

### 5.2.2. Расчет свободной длины пуансона на продольный изгиб

Рассчитываем по формуле:

$$
l = 4.43 * \frac{\overline{E \cdot I}}{n * P} \tag{23}
$$

где Е – модуль упругости (2,2⋅10<sup>3</sup> МПа);

I – момент инерции, м<sup>4</sup>;

n – коэффициент безопасности (n=3);

$$
I = \frac{\pi * d^4}{4} = 1.84 \times 10^{-11} \text{ m}^4 (24)
$$

$$
L=4,43* \frac{\frac{2.2*10^{3}*1.84*10^{-11}}{3*0,0168}}{3*0,0168} = 0.04 \text{ m}
$$

В предложенном варианте техпроцесса длина пуансона равна 24 мм, данное значение меньше максимальной свободной длины. Соответственно, пуансона выбрал верно.

#### 6. Безопасность и экологичность технического объекта

#### 6. 1 Технологическое описание на рабочего места

Производство мелкой и средней серии занимает гораздо меньшие площади, нежели чем массовое производство, поскольку в этих производствах отсутствует необходимость использования крупногабаритного оборудования, а также систем автоматизации производства. Но не смотря на это отличие, в любом производстве необходимы площади для хранения заготовок, листов, штамповой оснастки, готовой продукции. Также нужны площади, на которых будут производиться штамповочные оснастки, цех для починки оборудования.

«Организация и осуществление технологических процессов в цехах и складах необходимо проводить в соответствии с нормативными требованиями. Санитарных правил и гигиенических требований организации технологических процессов и оборудования»[16]. По всему прессовому производству мелкой и средней серии в помещениях должна поддерживаться приемлемая температура для проведения работ. Предельные допустимые отклонения: в летний период до 25°C, в зимнее время до +8°C.

В цехе установлен Листообрабатывающий центр Baltek PWS 610 с общим усилием в 250 кН. Загрузка заготовительных листов происходит в ручную, перемещение заготовительных листов, относительно рабочего инструмента осуществляется за счёт грейферных линеек. Процесс полуавтоматический. Также в цехе будет установлен PYE 10S.1M/SSM с номинальным усилием в 100 тс. Загрузка заготовок происходит в ручную.

46

Таблица 6.1 – Технологический паспорт объекта

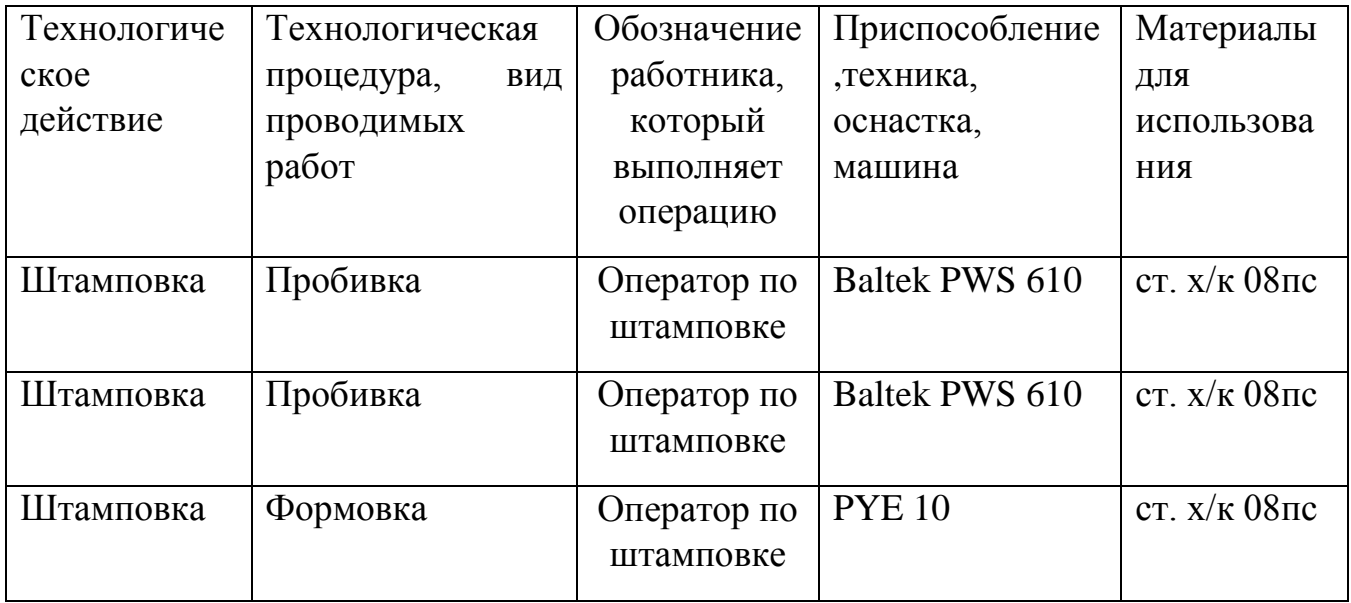

6.2 Вредные производственные факторы прессового производства

Наиболее опасными производственными факторами являются механизмы, открытые мобильные части производственного оборудования, ударные инструменты, типа молота. Вышеизложенные факторы могут привести к снижению производительности производства и нанести вред работникам. Нарушение правил охраны труда - главный фактор травматизма рабочего. В целях обеспечения безопасности на рабочем месте создается служба охраны труда. Ее цель уменьшение вероятности поражения работающего персонала при максимальной производительности труда.

47

Таблица 6.2 – Опасные и связанные с риском факторы

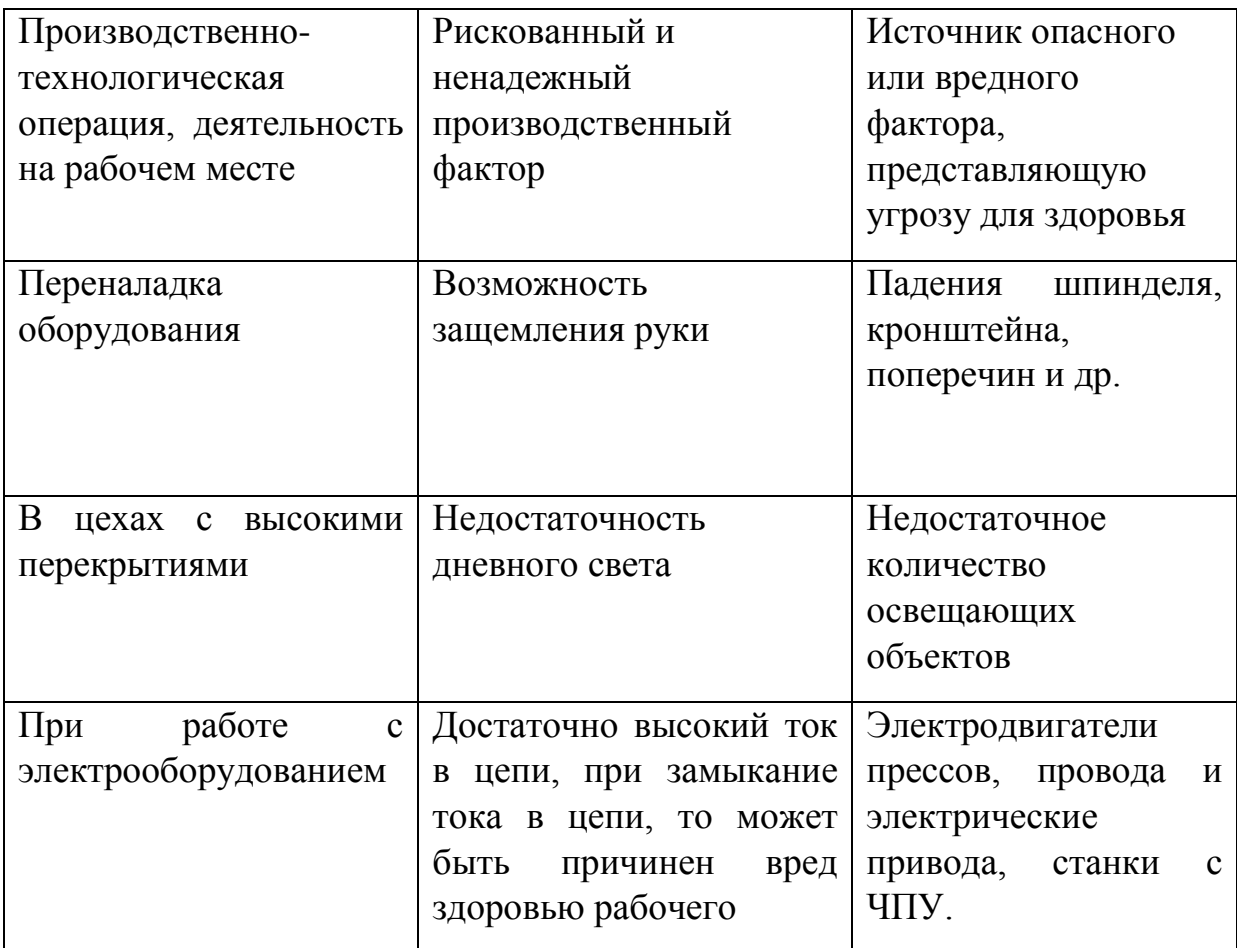

6.3 Комплекс мероприятий по безопасным условиям труда на производстве.

Таблица 6.3–Организационно–технические системы и технические машины (механизмы) для уменьшения отрицательного воздействия на организм человека в цехах производства.

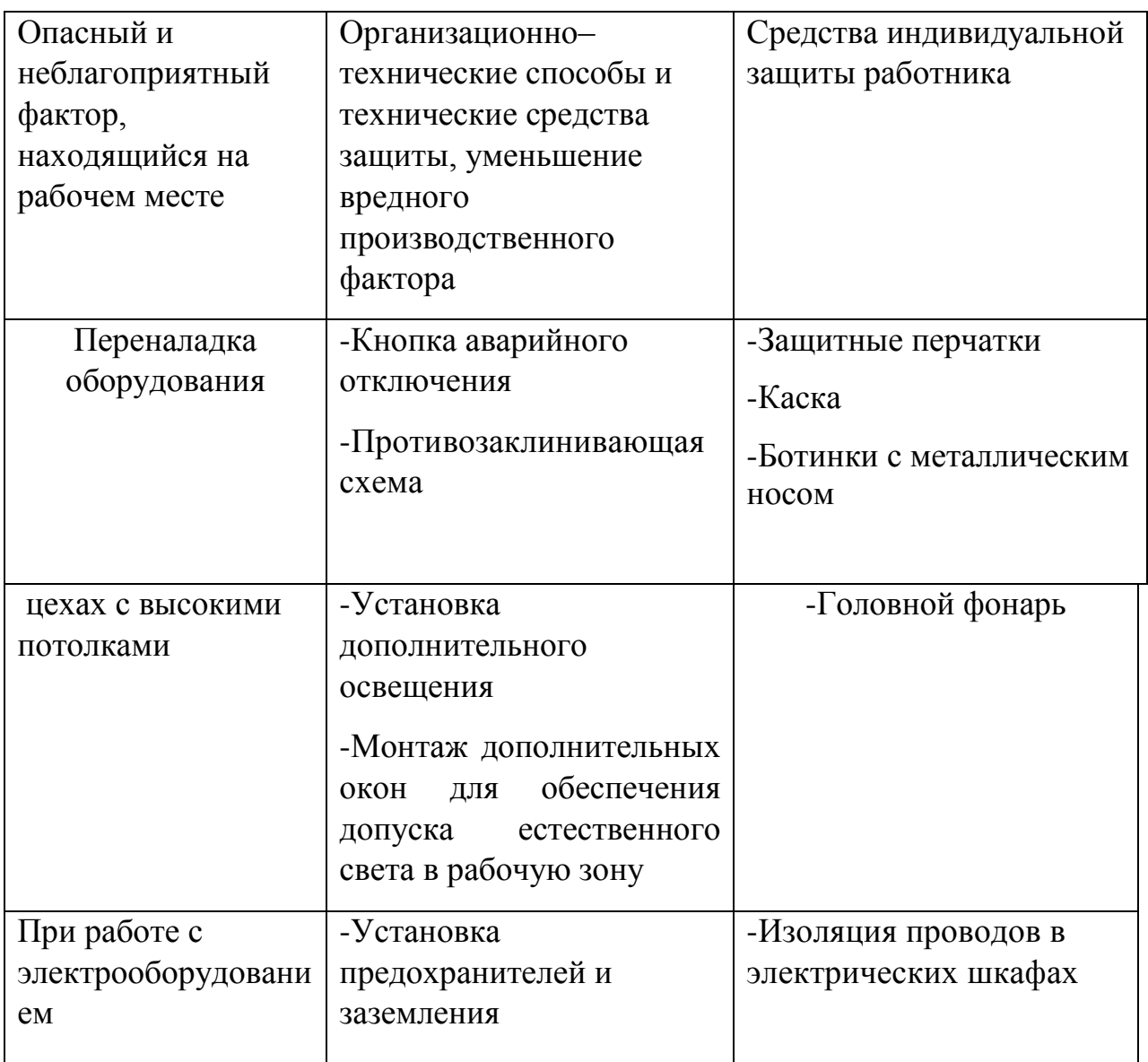

# 6.4 Обеспечение пожаробезопасности внутри помещения

Таблица 6.4 – Идентификация классов и опасных факторов пожара

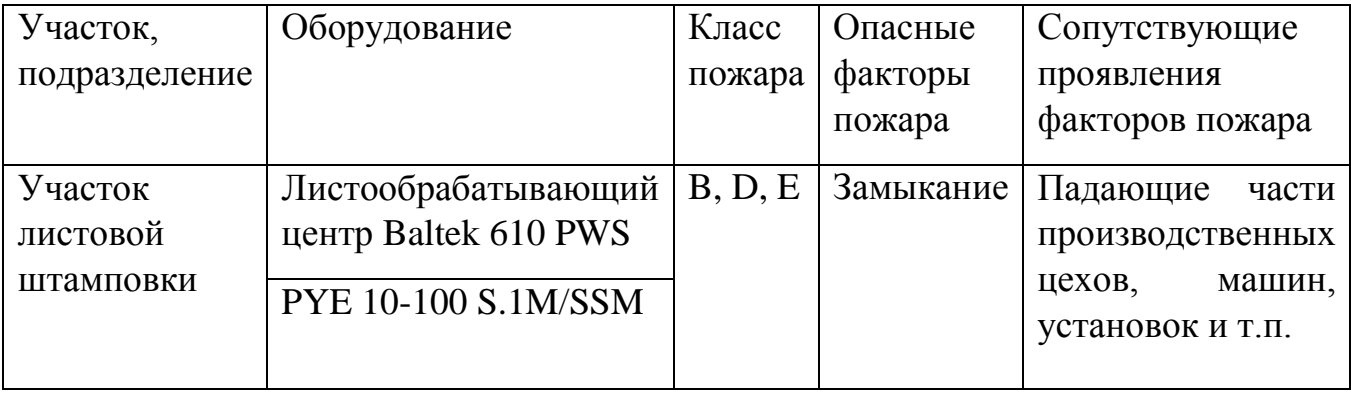

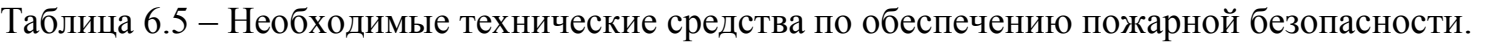

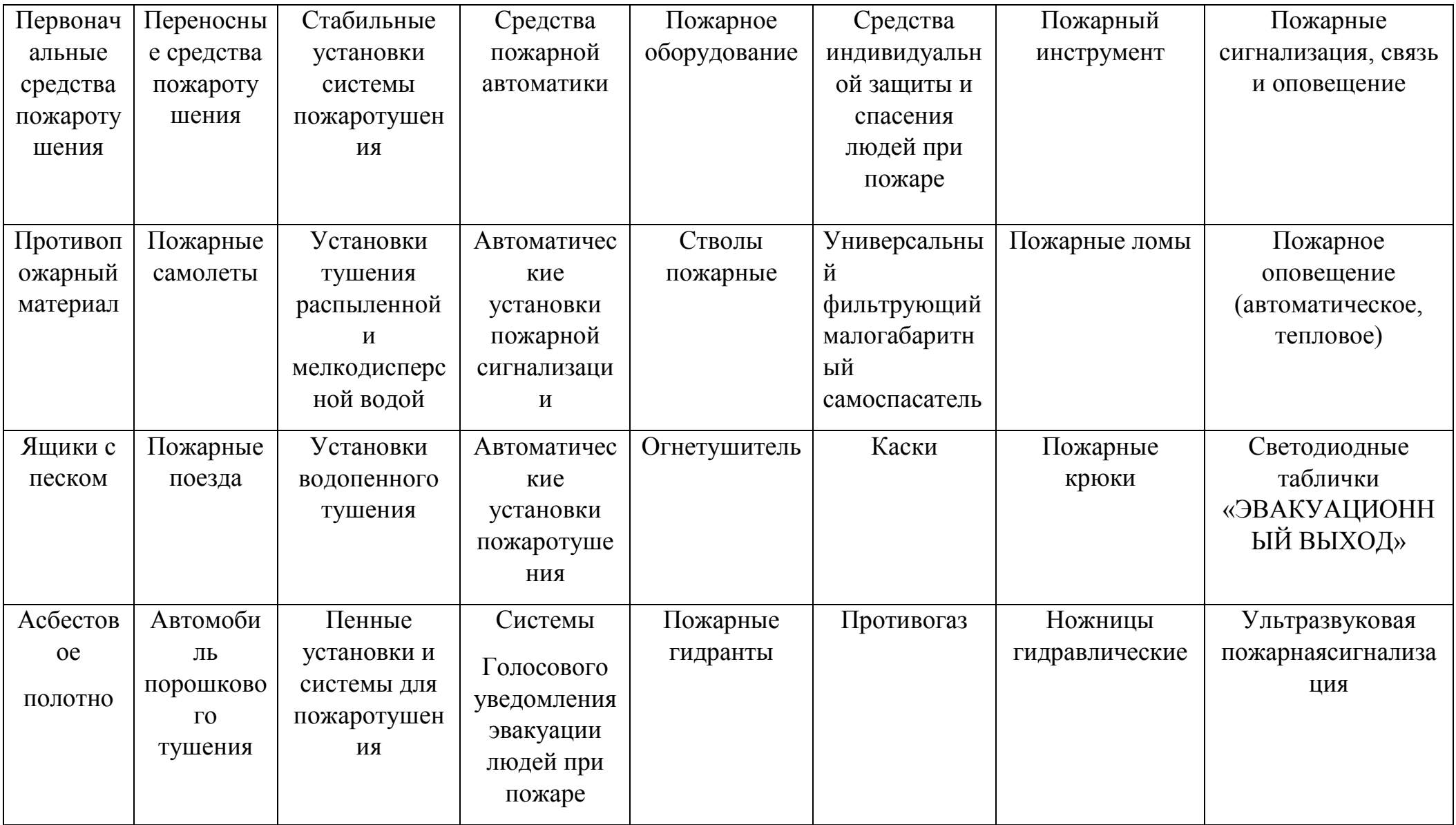

Таблица 6.6 – Мероприятия по проведению пожарной безопасности.

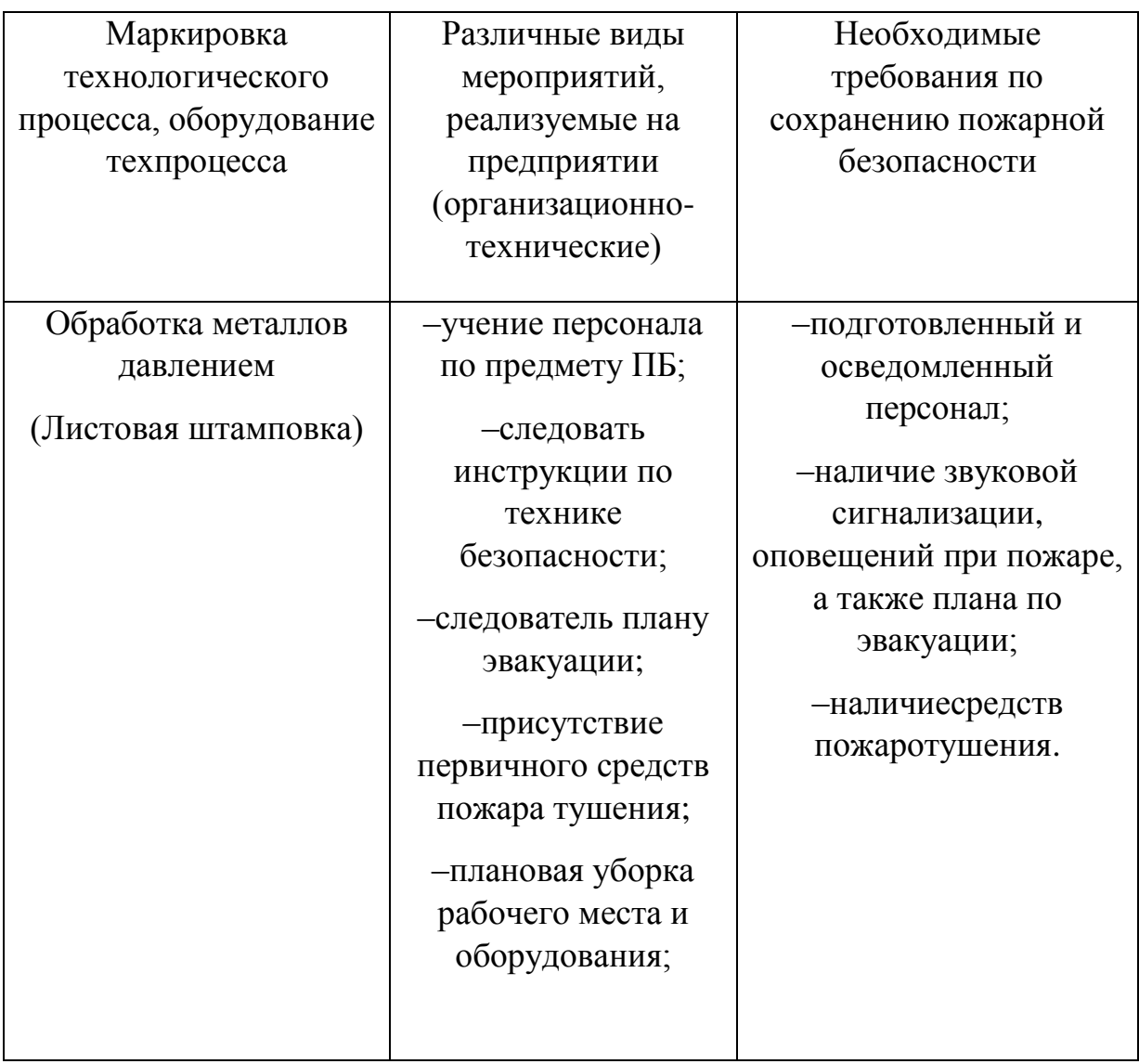

### 6.4 Снабжение объекта для экологической безопасности

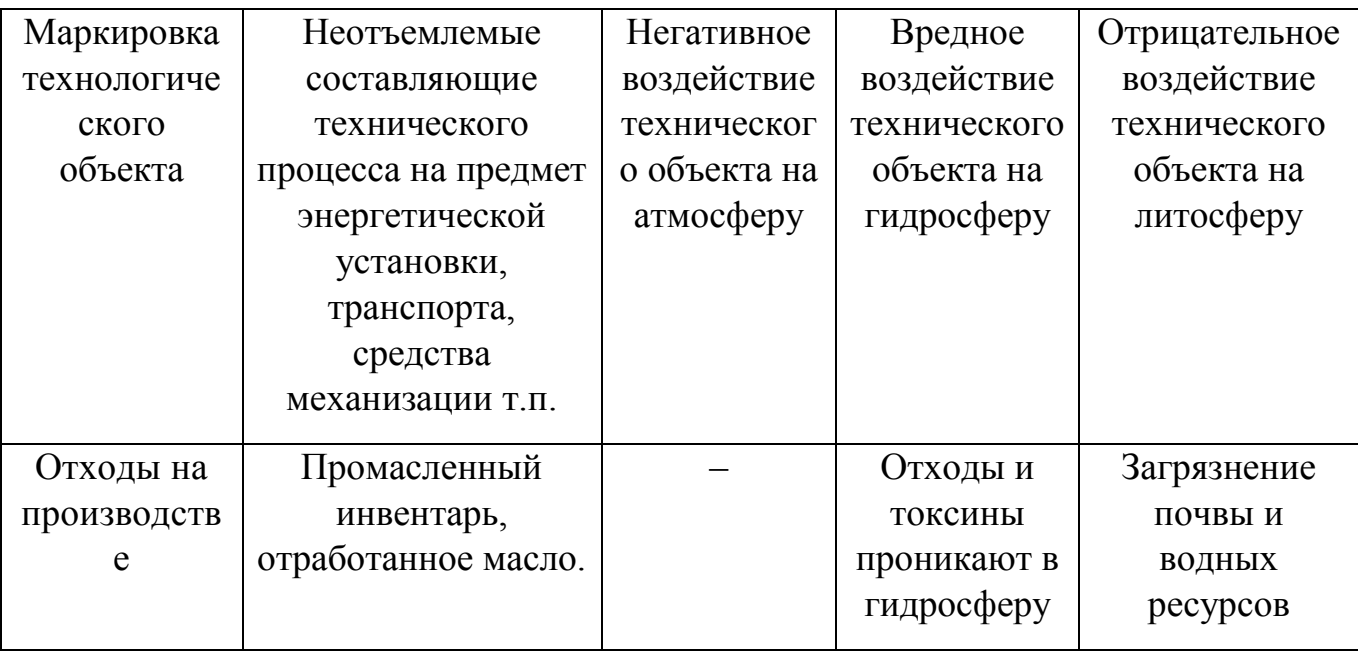

Таблица 6.7 – Идентификация экологических факторов технического объекта

Таблица 6.8 – Разработанные организационно–технические мероприятия по уменьшению вредного антропогенного воздействия технического объекта на окружающую среду

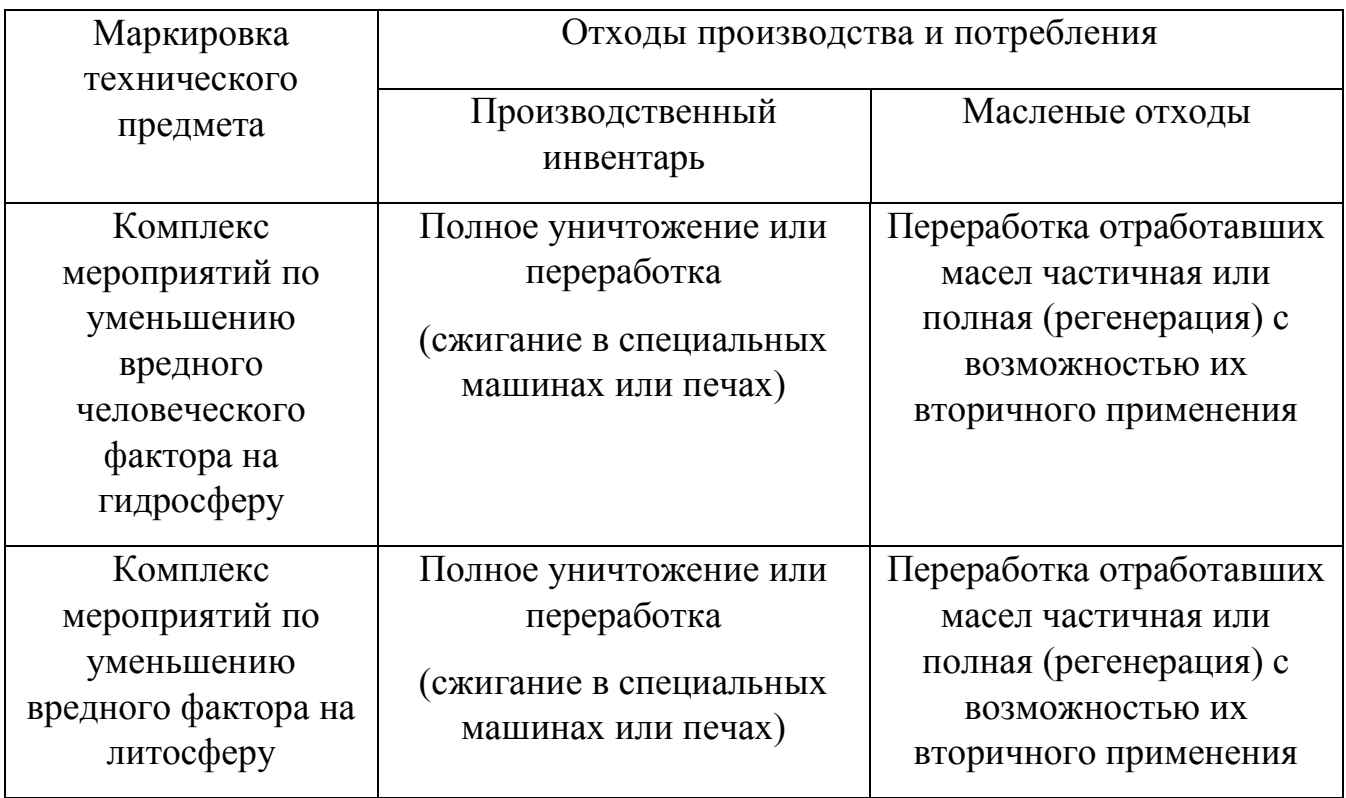

В представленном разделе «Безопасность и экологичность технического объекта» обозначены характеристики по технологическому процессу листовой штамповки, представлены все, согласно техпроцессу, технологические операции рабочего, производственные оборудования, и расходные материалы, используемые в производстве (таблица 6.1). Определены основные производственные факторы и их первичные источники (таблица 6.2). Переведен перечень необходимого минимального комплекта индивидуальной защиты, а также Организационно–технические способы и технические средства защиты

Разработана система мероприятий по пожарной охране технического объекта. Обозначен класс пожара, его вредные воздействия и последствия. Предложены способы по обеспечению сохранения пожарной безопасности (таблица 6.4) С целью предоставления пожарной безопасности изображена концепция требуемых граней, какие необходимо понимать и соблюдать (таблица 6.5). Представлен комплекс мероприятий, обеспечивающих сохранение пожарной безопасности (таблица 6.6).

### 7 Экономическая часть

В этом разделе ВКР проводится сравнение экономических показателей двух техпроцессов изготовления детали «Нижняя крышка сцепления». Базовый вариант – применение вырубного штампа для получения заготовки на Кривошипномпрессе КА3132А, усилием 1600 кН. В предложенном варианте рассматривается замена принципиальной вырубки заготовки на координатную пробивки заготовки по контуру с помощью стандартных круглых пуансонов на Листообрабатывающем центре с усилием в 250 кН. Все остальное оборудование, учувствовавшее в базовом варианте остались без изменения в предложенном. Тип производства – мелкая и средняя серия.

Расчетные данные:

1. Полезное время работы оборудования в год (7.1):

$$
\Phi_3 = \mu_{\text{pa6}} \times T_{\text{cm}} - \mu_{\text{mpeq}} \times T_{\text{cokp}} \times C \times 1 - k_{\text{p.n}} \tag{7.1}
$$

– количество рабочих дней

 $T_{\rm cm}$  - продолжительность рабочей смены

– дни перед праздниками

 $T_{\rm{coup}}$  – сокращенный день перед праздниками

–общее число смен

 $k_{\text{n}n}$  коэффициент, который учитывает затраченное время на починку оборудования

$$
\Phi_3 = 247.8 - 5.8 \cdot 1 \cdot 1 - 0.061 = 1818 \,\mathrm{g}.
$$

2. Полезное время который затратит рабочий (7.2):

$$
\Phi_{3.p.} = 30\% \times \Phi_3,
$$
\n
$$
\Phi_{3.p.} = 0.3 \times 1818 = 545 \text{ y.}
$$
\n(7.2)

# 7.1 Расчет числа оборудования для выполнения работ, коэффициента его загрузки, необходимое количество рабочих-операторов и число единиц штамповой

#### оснастки

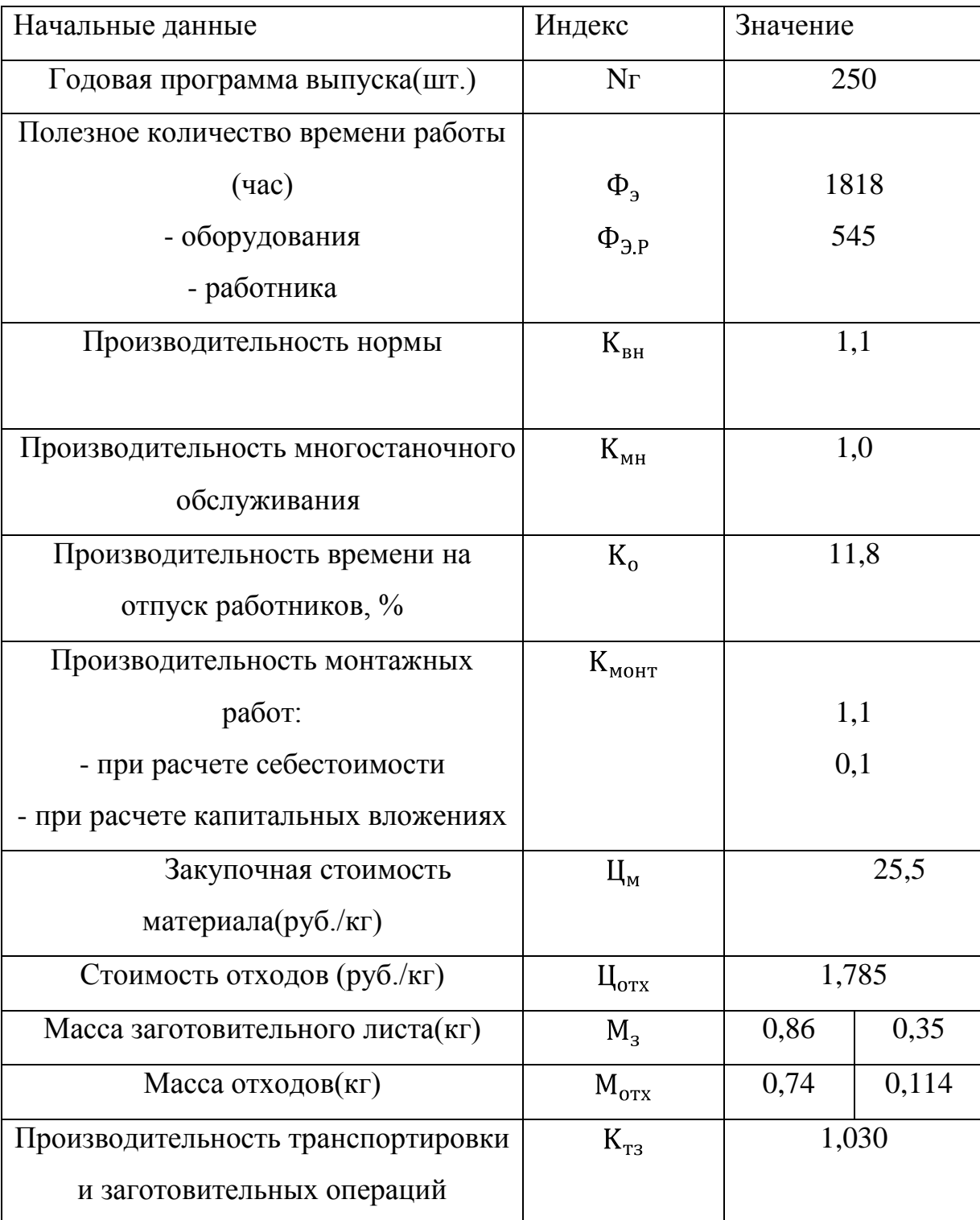

## Таблица 7.1 – Общие исходные данные

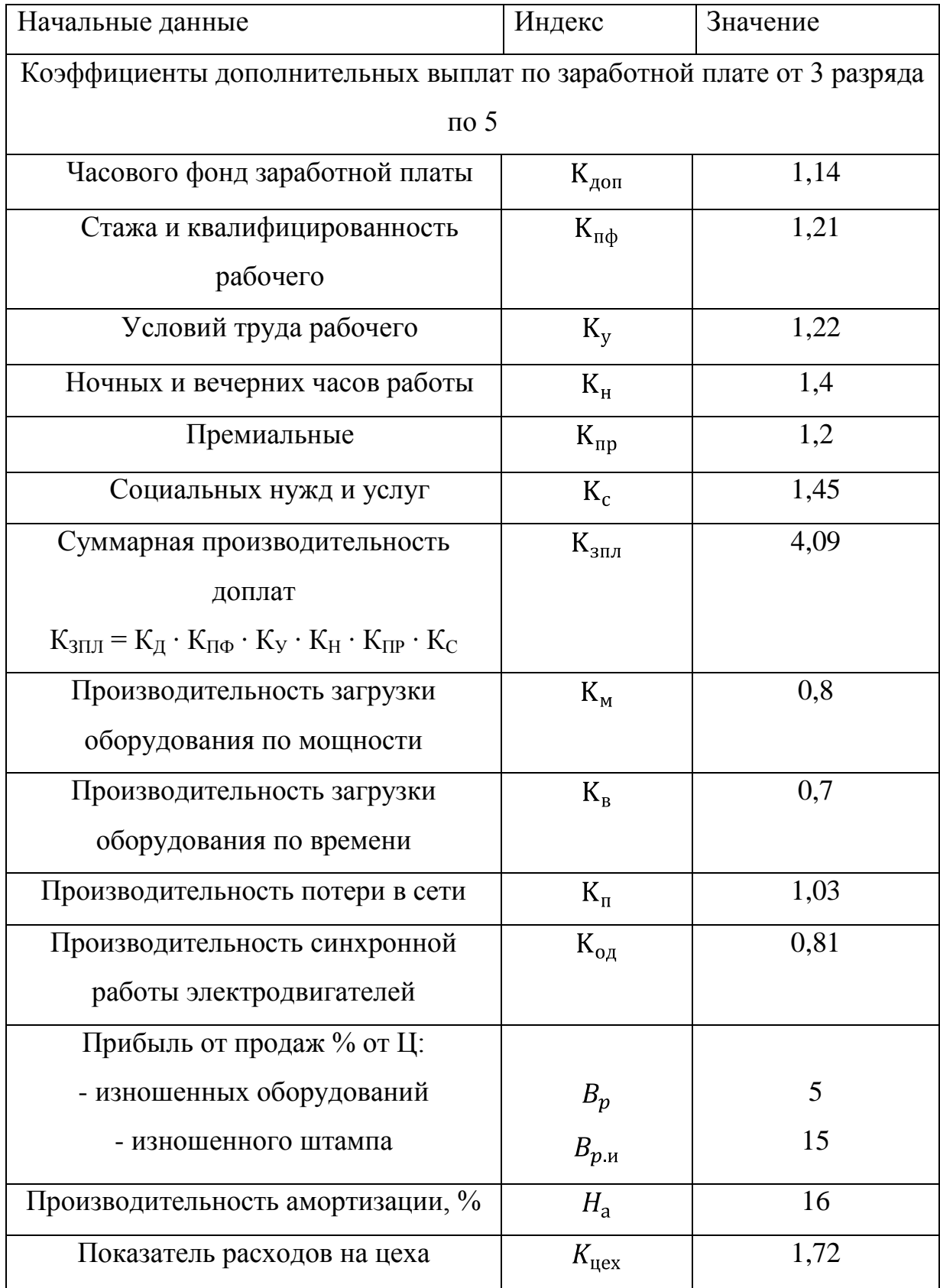

| Начальные данные                    | Индекс                            | Значение |
|-------------------------------------|-----------------------------------|----------|
| Прибыль от продаж % от Ц:           |                                   |          |
| - изношенных оборудований           | $B_{p}$                           | 5        |
| - изношенного штампа                | $B_{p, H}$                        | 15       |
| Производительность амортизации, %   | $H_{\rm a}$                       | 16       |
| Показатель расходов на цеха         | $K_{\text{H} \text{ex}}$          | 1,72     |
| Часовая тарифная ставка, руб./час:  |                                   |          |
| - 3 разряд рабочего                 |                                   | 72,84    |
| - 4 разряд наладчика                | $C_{\rm T}$<br>$C_{\rm T}$        | 90,26    |
| Стоимость тарифа по электроэнергии, | $\mathbf{L}_{\mathbf{A}}$         | 2,81     |
| $(py6./\kappa Br)$                  |                                   |          |
| Аренда одного квадратного метра в   | ${\rm H}^{\phantom{1}}_{\rm III}$ | 4500     |
| помещении (руб./м <sup>2</sup> )    |                                   |          |
| Производительность экономической    | $E_{H}$                           | 0,33     |
| эффективности                       |                                   |          |

Таблица 7.2 – Описание оборудования

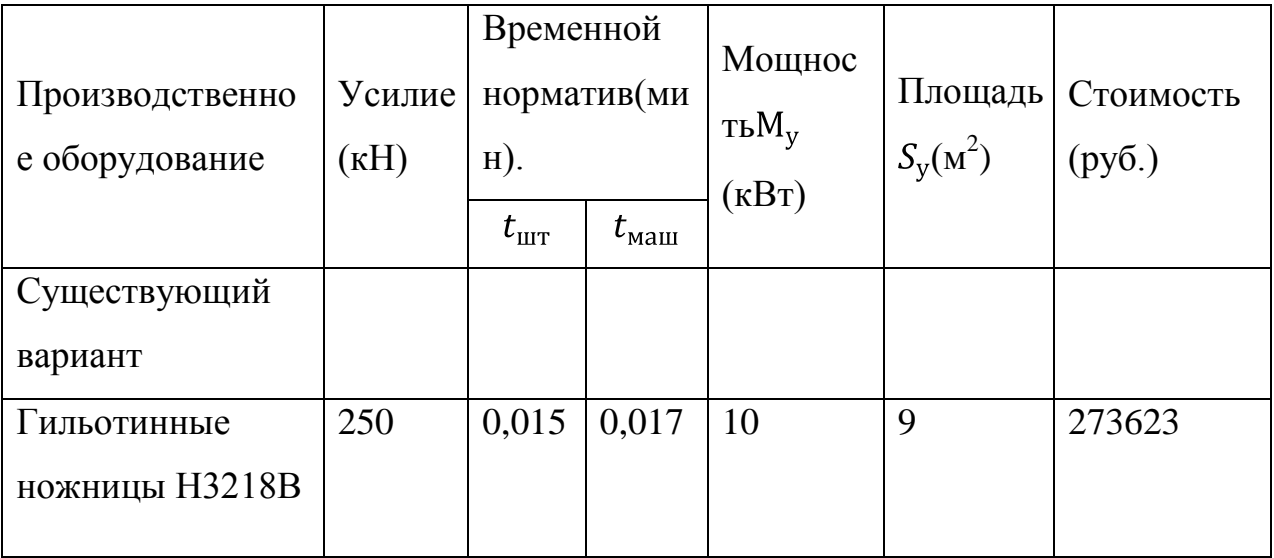

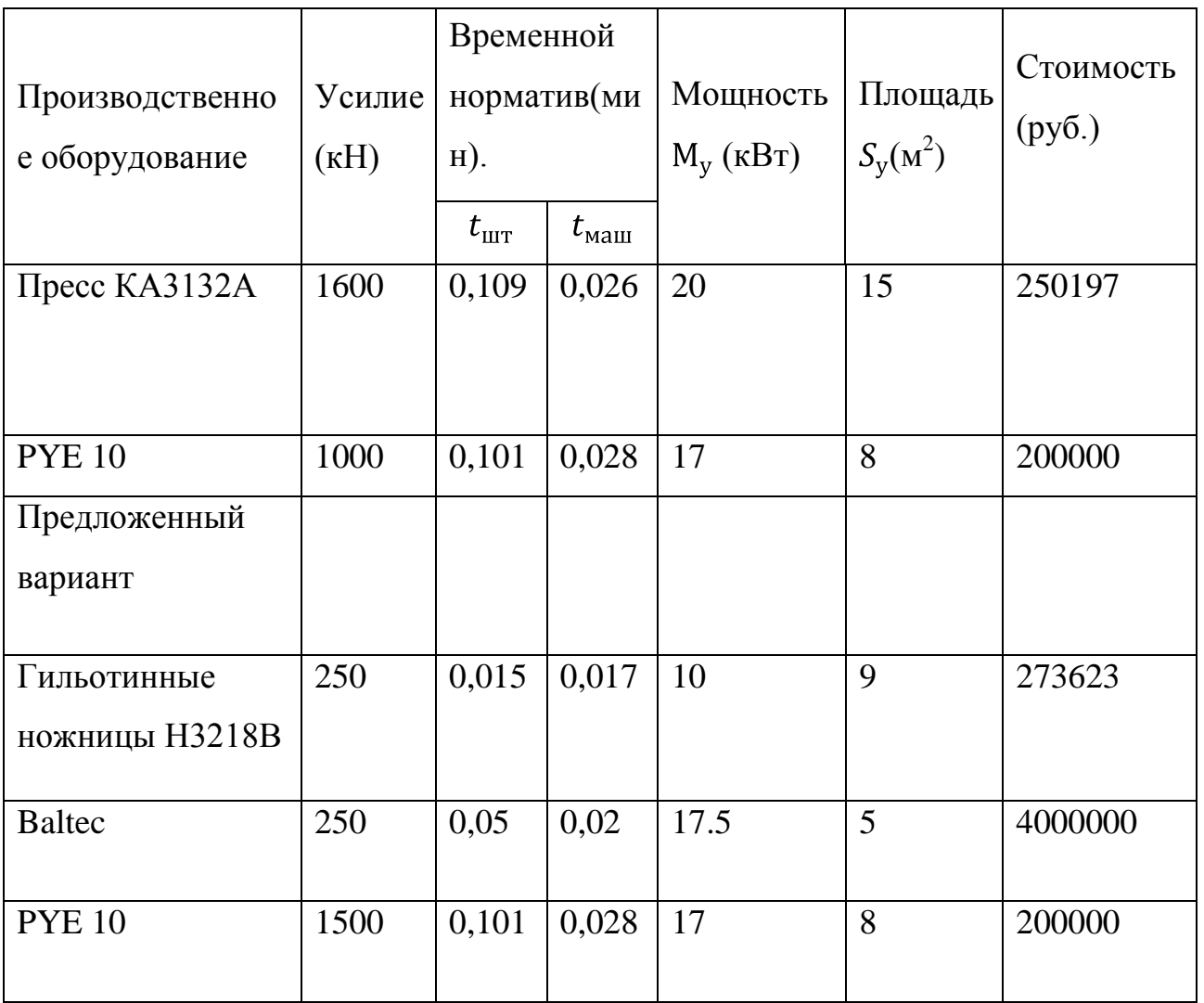

## Таблица 7.3 – Начальные данные по штамповой оснастке

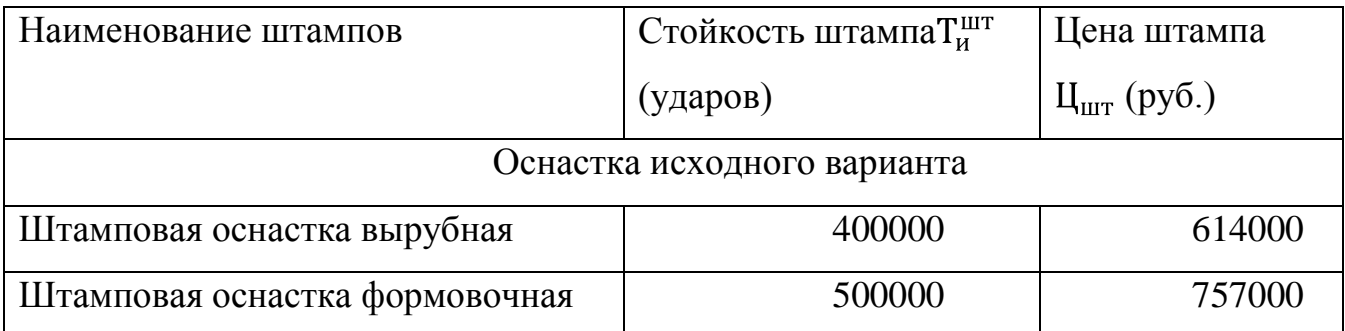

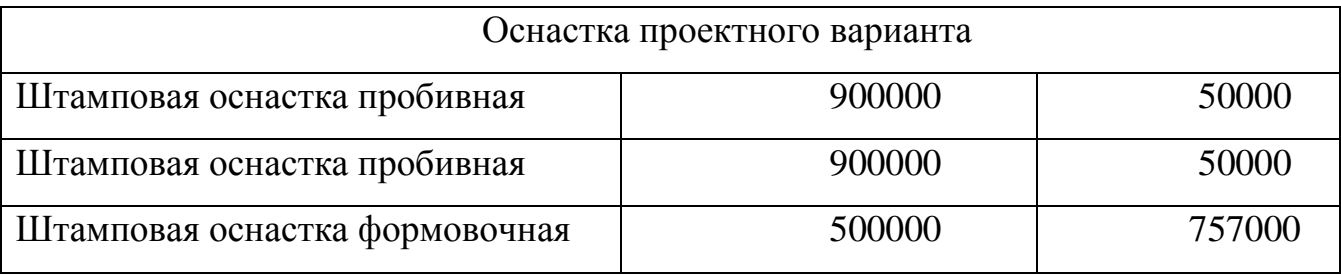

7.2 Расчет надлежащего числа оборудования для выполнения работы, коэффициента загрузки, количества рабочих и штампов

Таблица 7.4 – Расчет необходимого числа оборудования, коэффициентов, численности рабочих и штампов

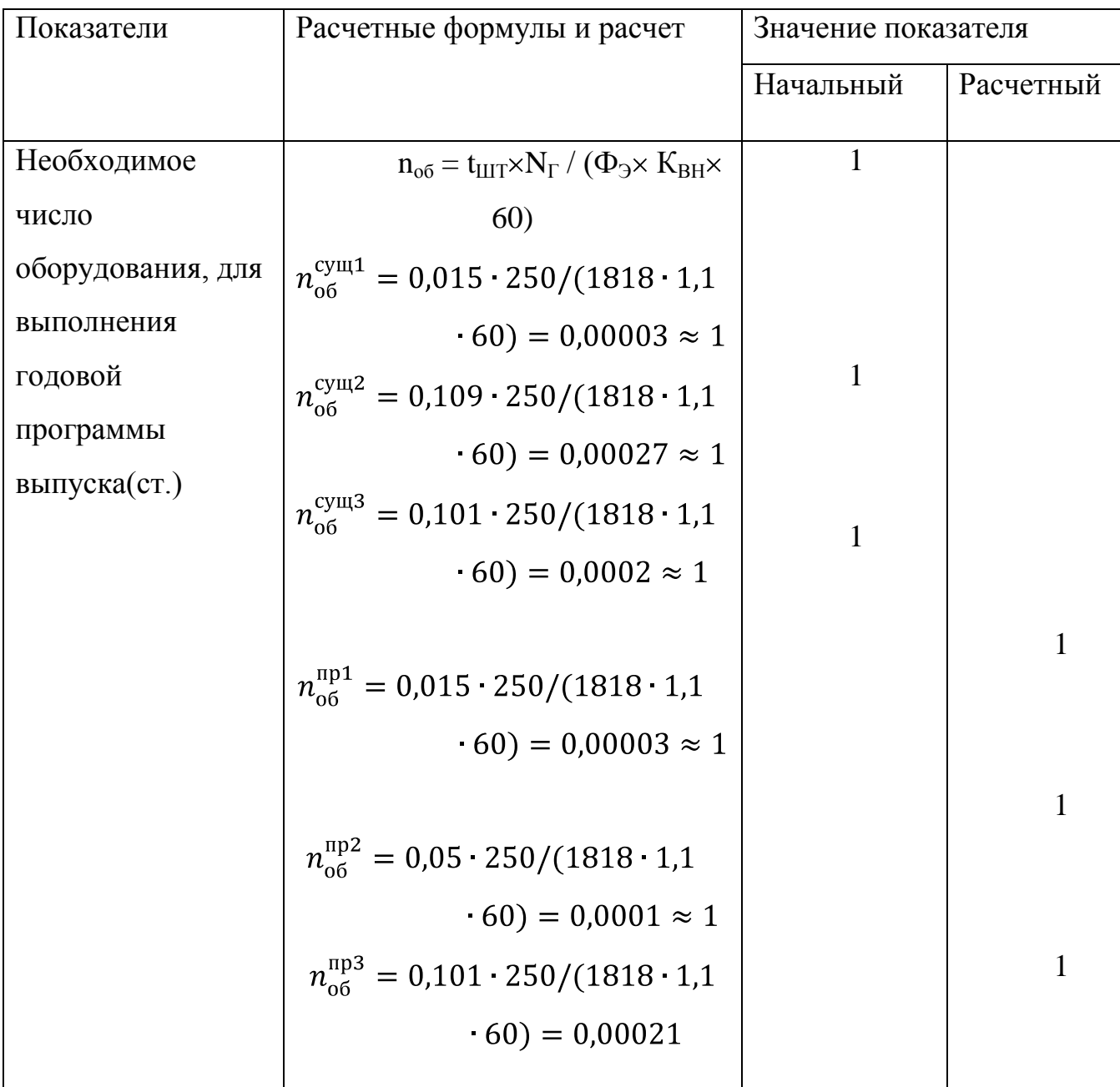

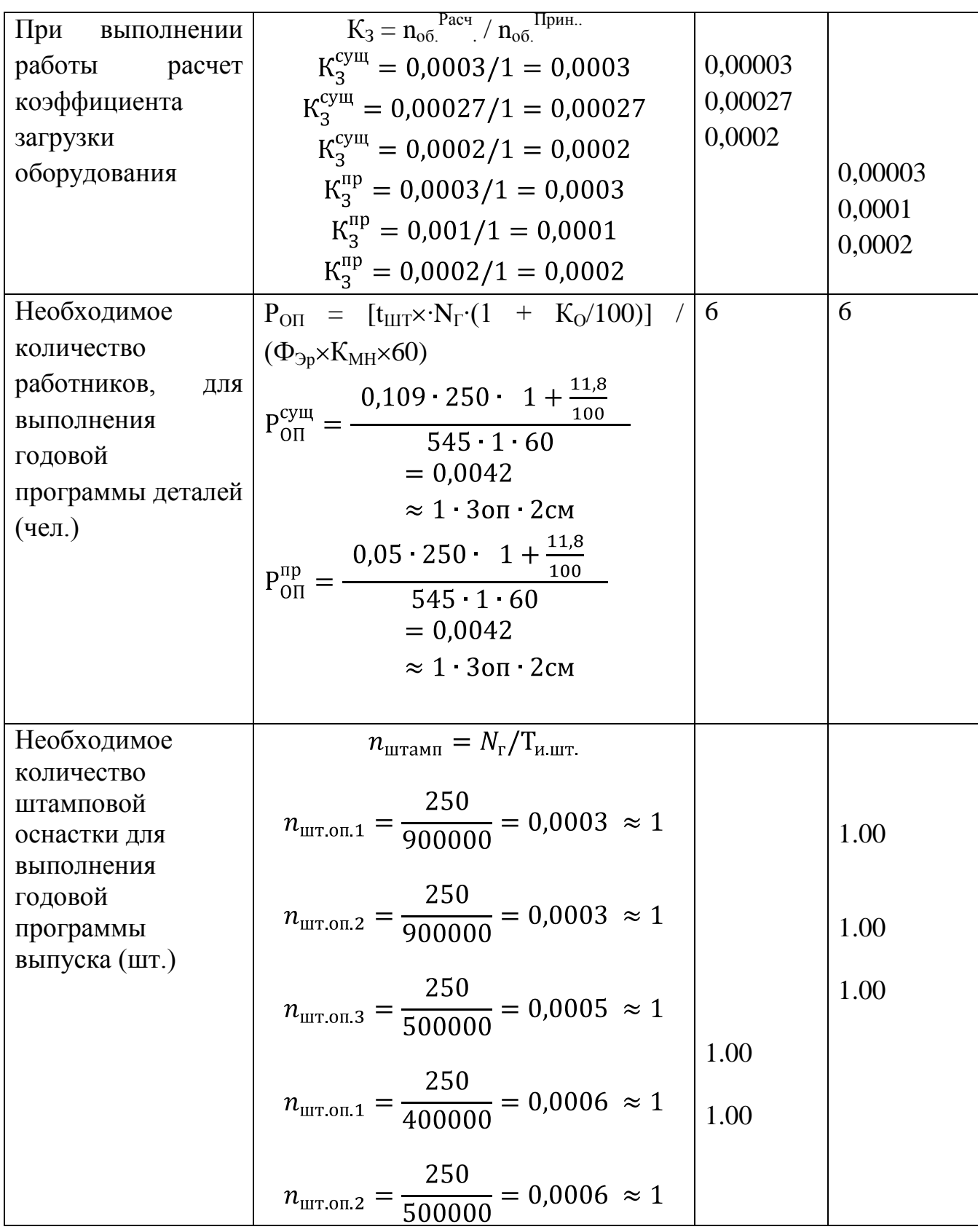

## 7.3 Расчет капитальных вложений

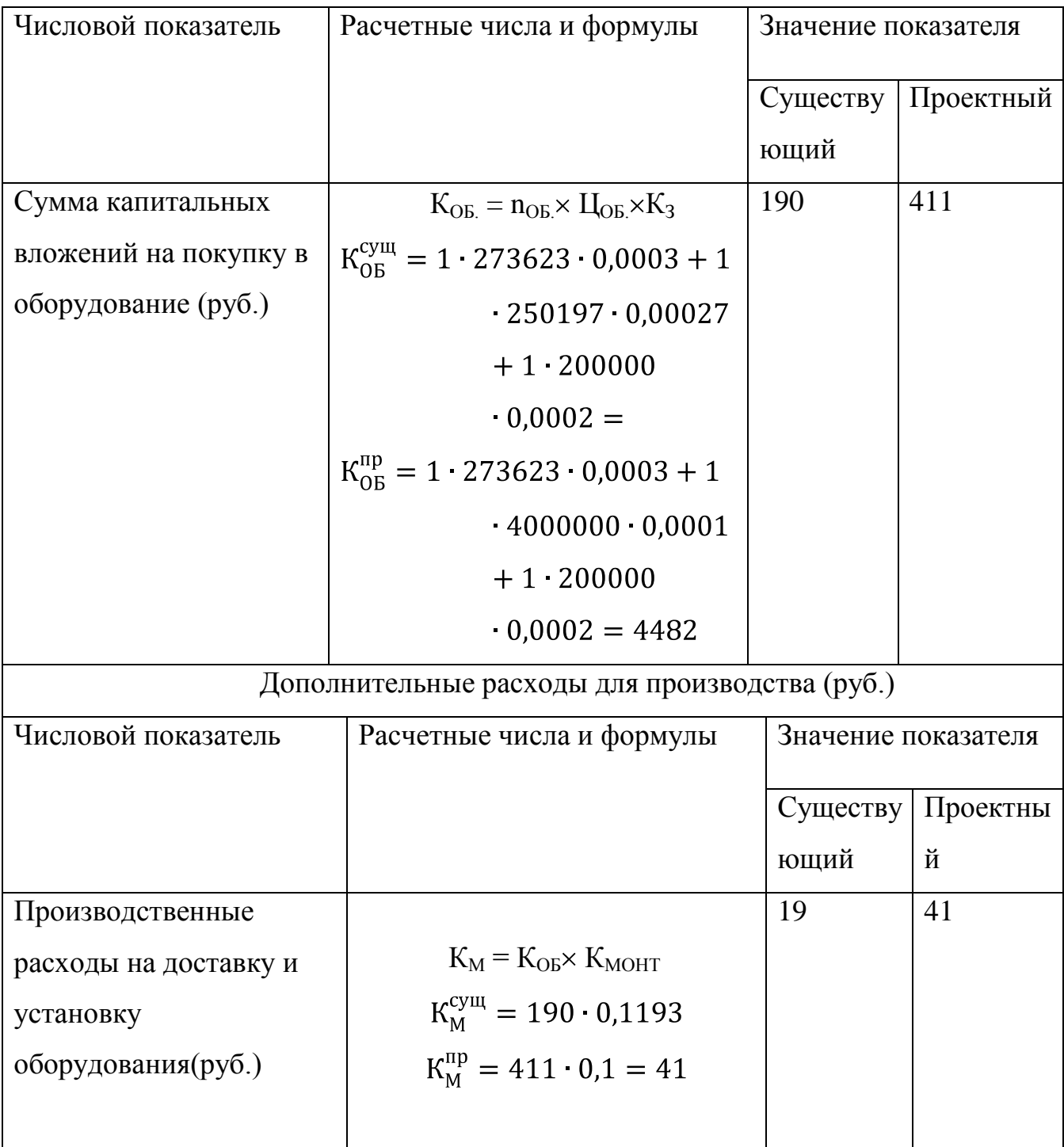

## Таблица 7.5 – Расчет капиталовложений

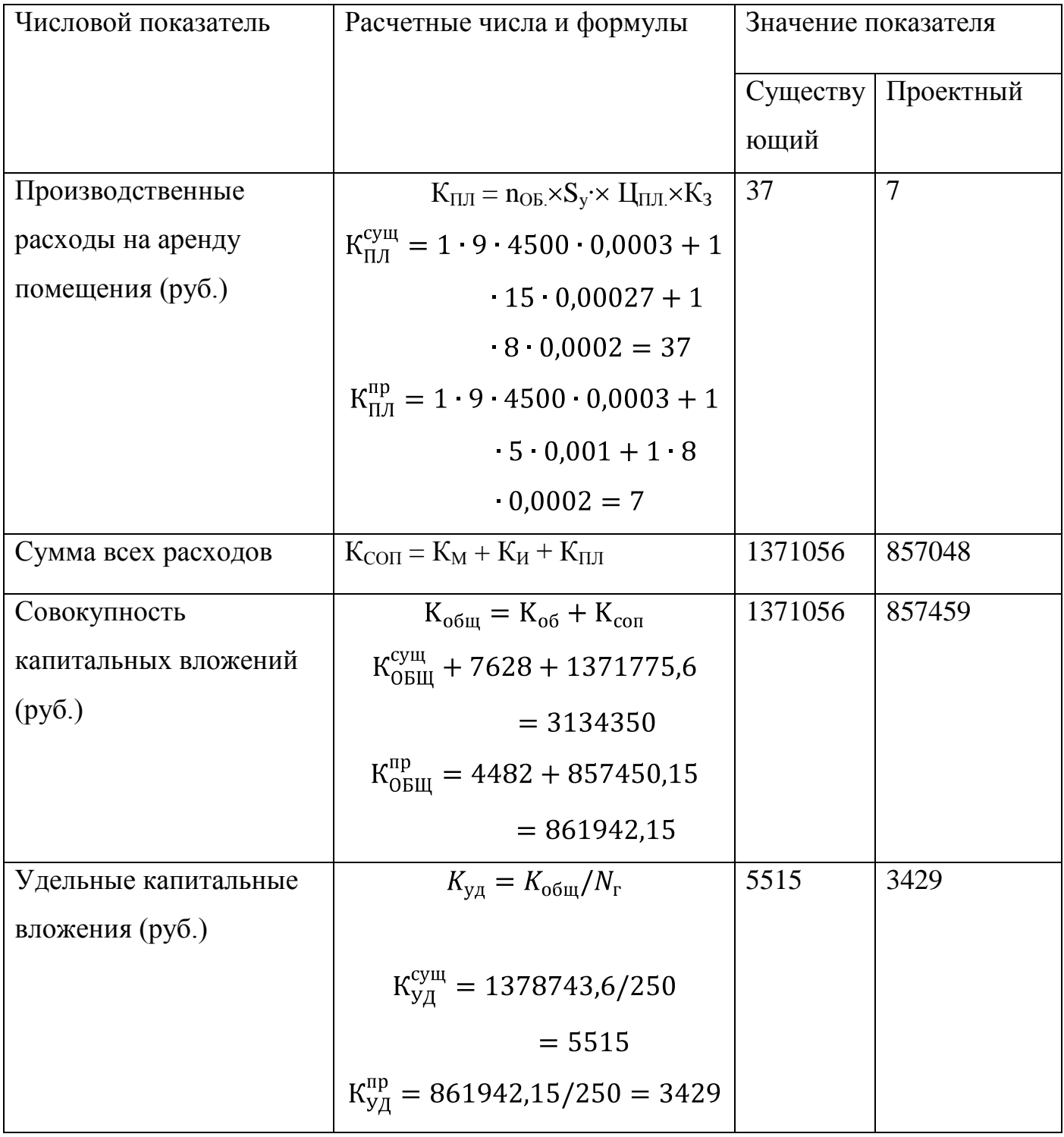

7.4 Подсчет себестоимости выпускаемой продукции по сравниваемым вариантам

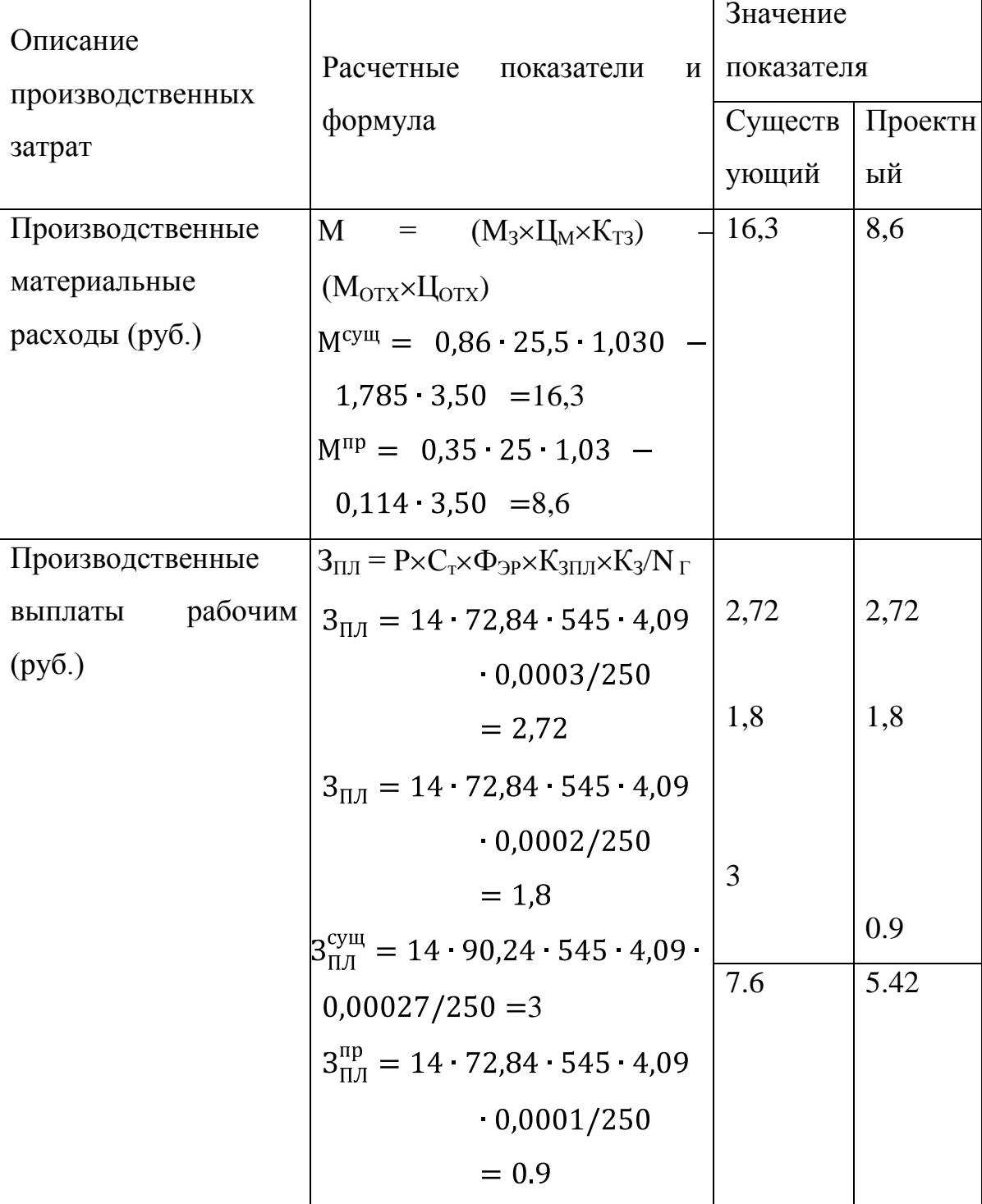

Таблица 7.6 – Расчет себестоимости готового изделия по сравниваемым вариантам

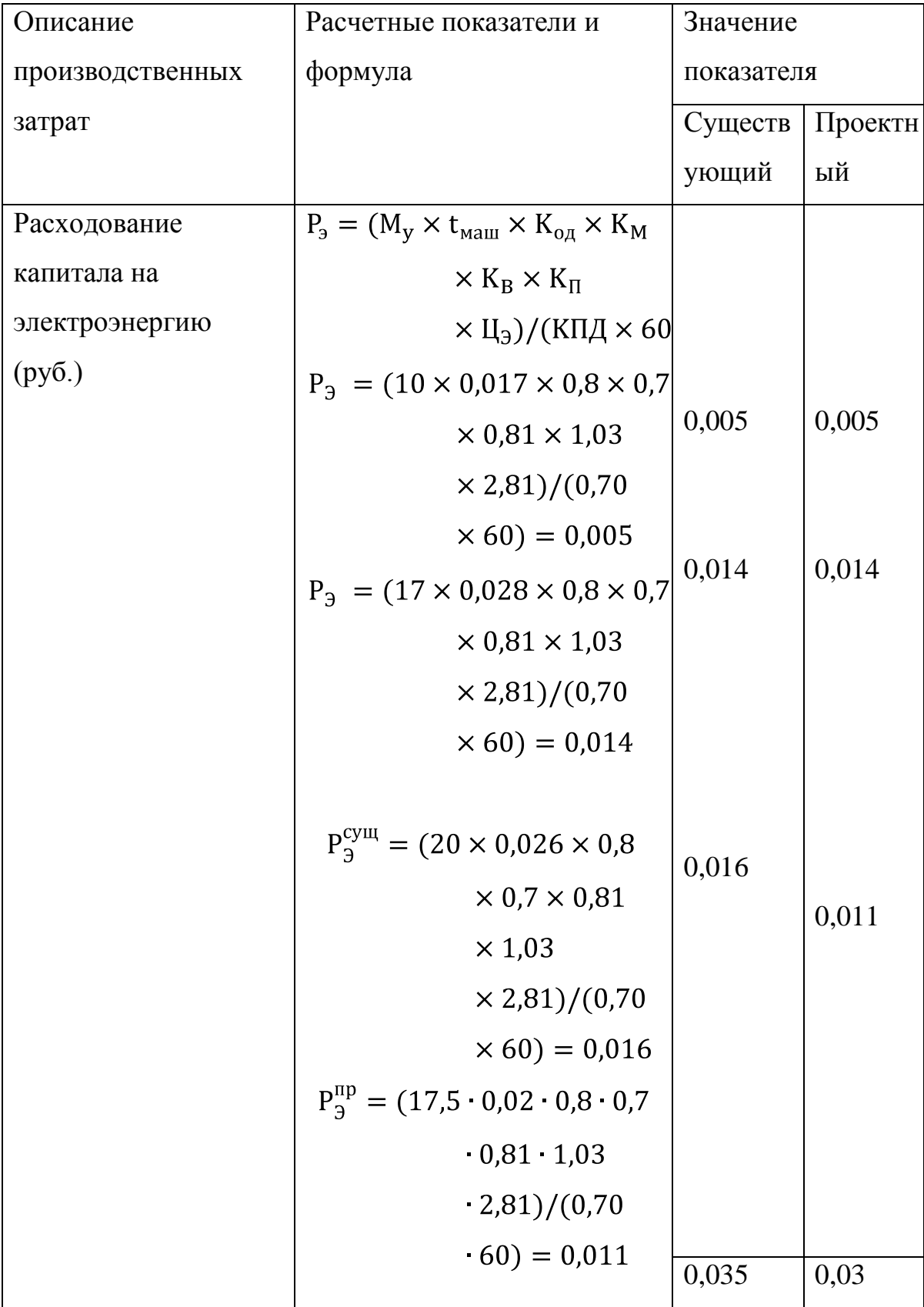

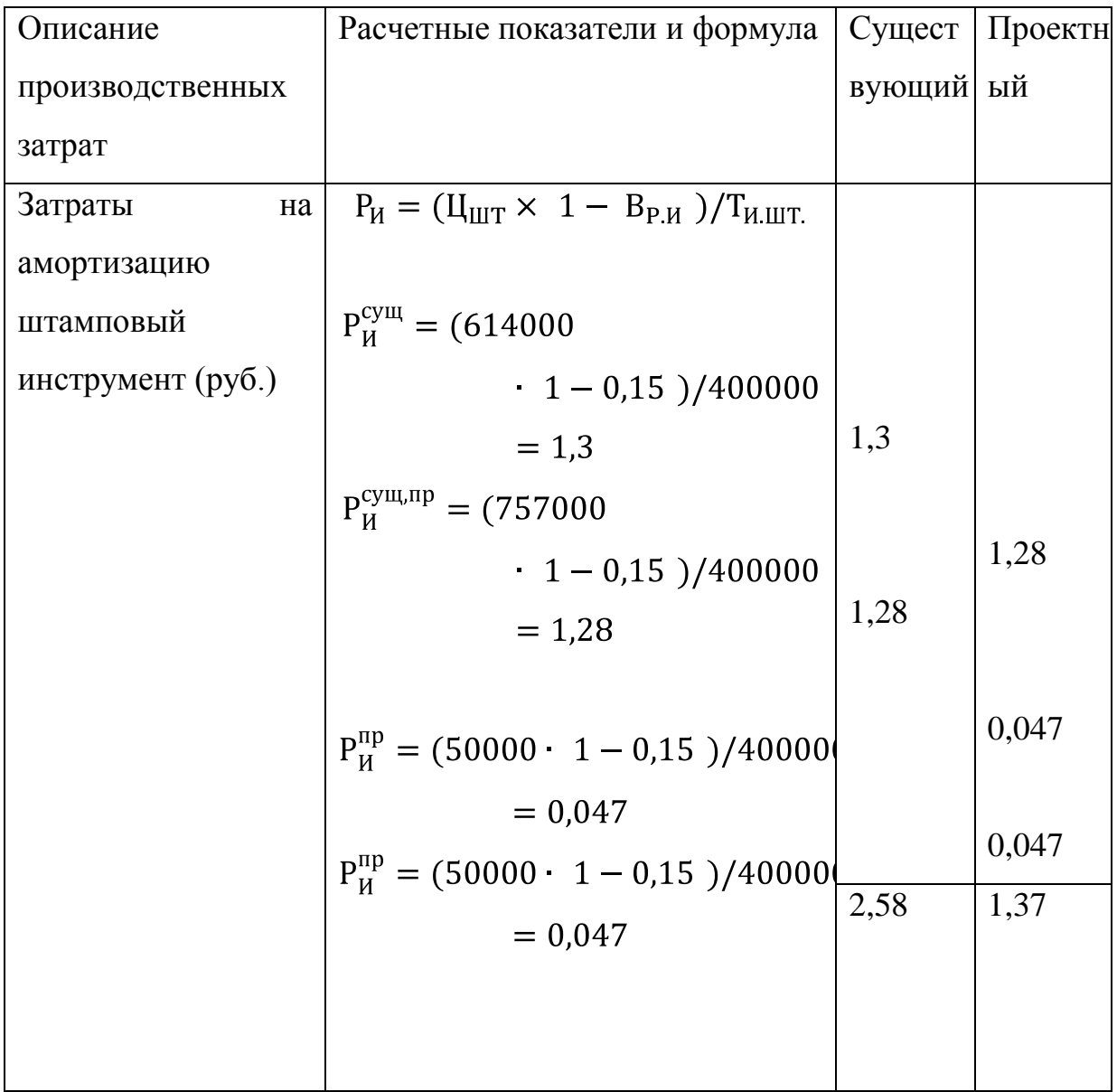

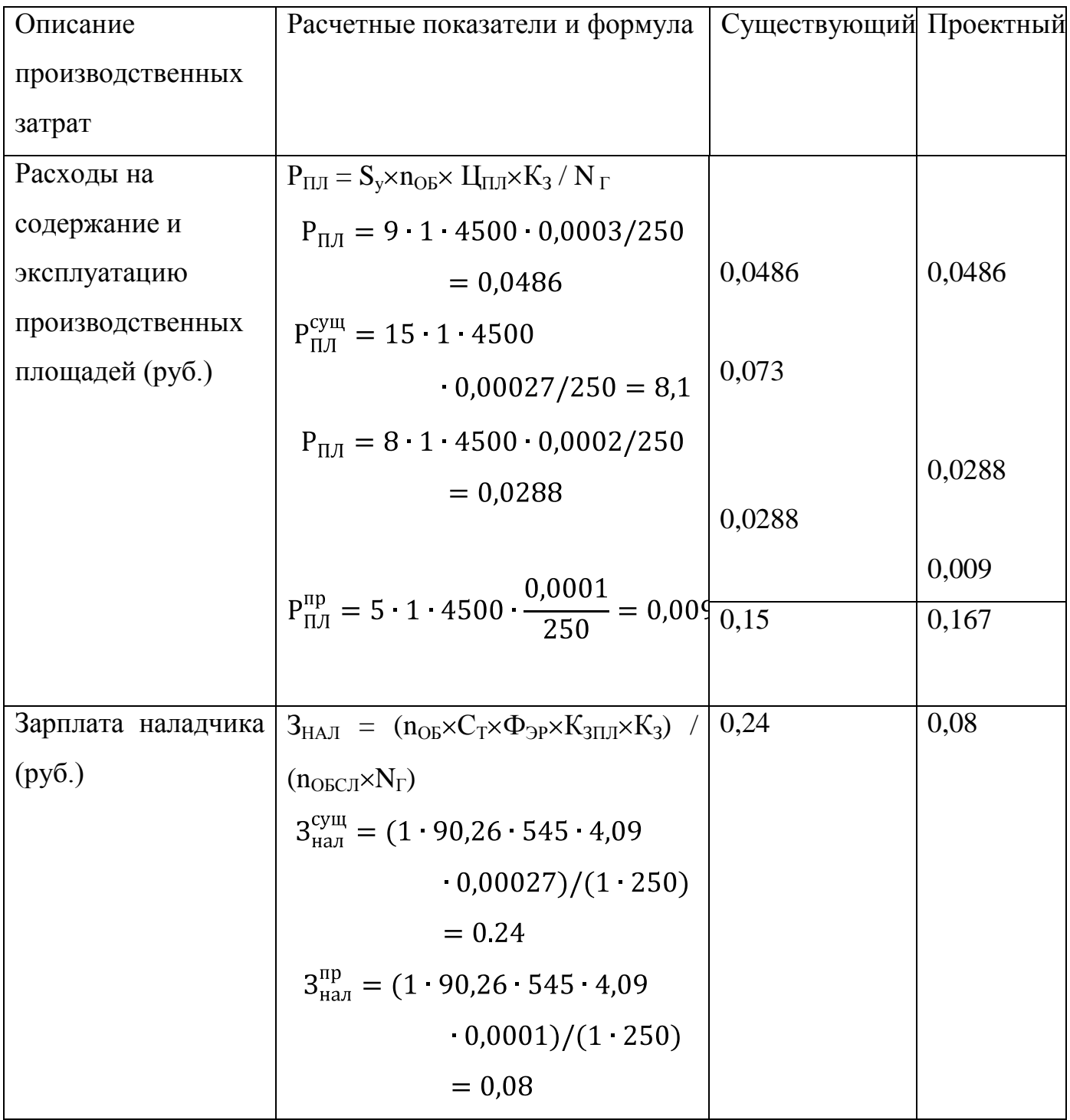

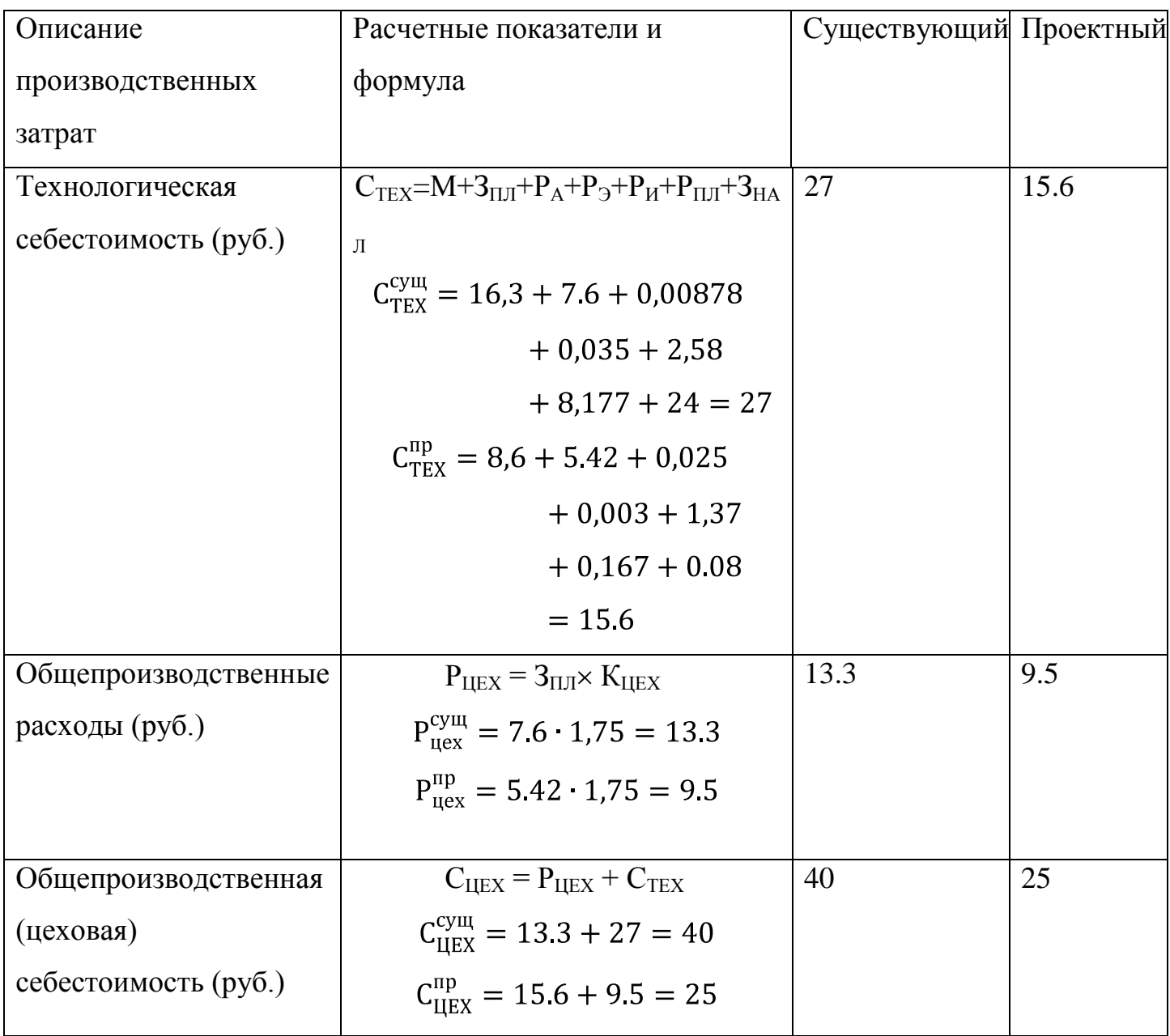

### 7.5 Расчет экономического эффекта проектного варианта

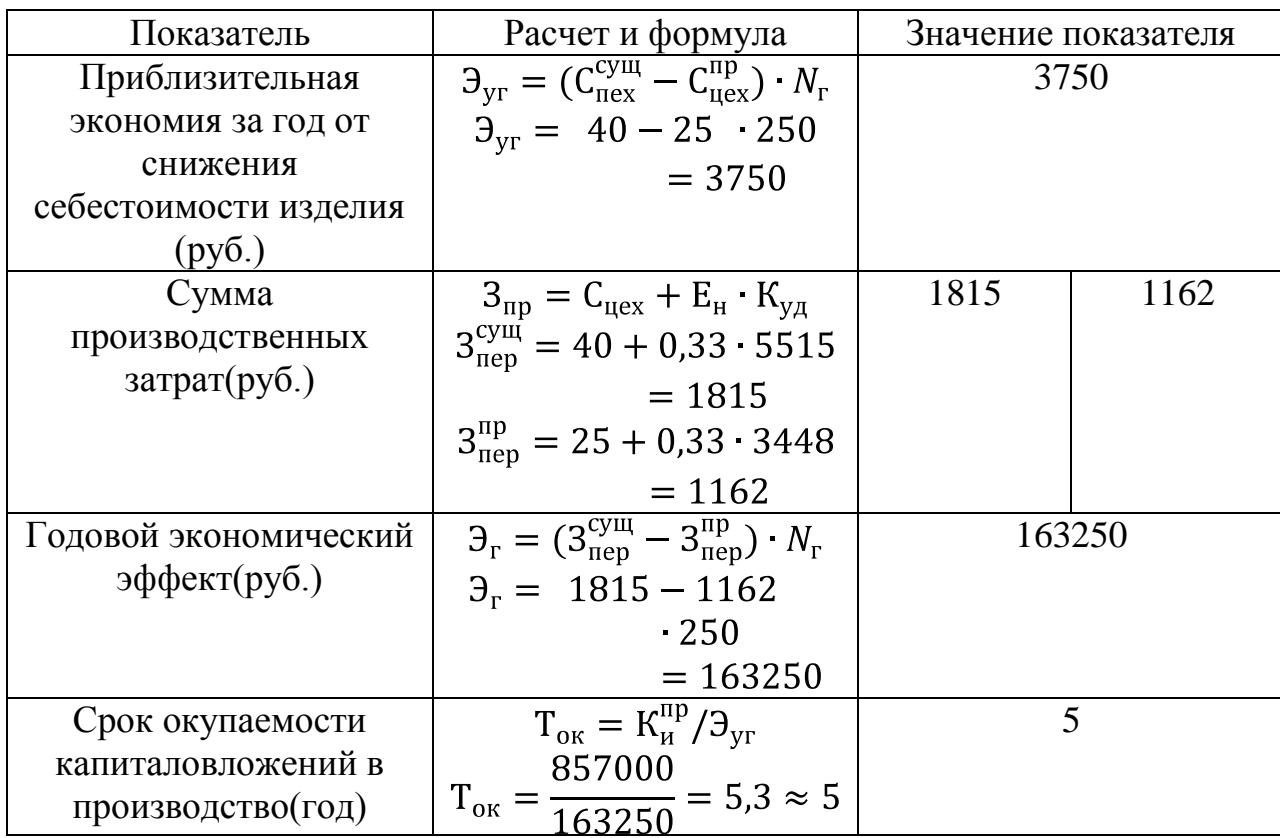

### Таблица 7.7 – Экономическая выгода производства

### Вывод:

В результате внедрения нового технологического процесса изготовления детали «Нижняя крышка сцепления» себестоимость продукции снизилась с 40.3 рублей до 25.1 рублей.

При сроке окупаемости необходимых материальных вложения на оборудование, площади, зарплаты и другие не малозначимые факторы, в 5 лет и 4 месяца. Экономический годовой эффект равен 163250 руб.

### ЗАКЛЮЧЕНИЕ

В ВКР был разработан и проанализирован техпроцесс изготовления детали «Нижняя крышка сцепления». Для предлагаемого техпроцесса сделаны расчеты основных технологических параметров. Был рассчитан размер заготовительного листа с учетом корректировки на механическую обработку после пошаговой пробивки заготовки по контуру и особенности самой операции, определены энергосиловые параметры техпроцесса, было выбрано оборудование для выполнения операций нового технологического процесса. Был произведен анализ опасных и вредных факторов. Рассчитана себестоимость изготовления детали и годовая экономия от внедрения новой принципиальной схемы получения заготовки. На основании всех выполненных работ и анализов, можно сделать вывод о том, что цель ВКР достигнута.

### СПИСОК ИСПОЛЬЗУЕМОЙ ЛИТЕРАТУРЫ

- 1. Improving the Productivity of Sheet Metal Stamping Subassembly Area Using the Application of Lean Manufacturing Principles, Bali Indonesia, [JuthamasChoomlucksana,](http://www.sciencedirect.com/science/article/pii/S2351978915000918#!) [MonsiriOngsaranakorn,](http://www.sciencedirect.com/science/article/pii/S2351978915000918#!) [Phrompong](http://www.sciencedirect.com/science/article/pii/S2351978915000918#!)  [Suksabai.](http://www.sciencedirect.com/science/article/pii/S2351978915000918#!)https://www.sciencedirect.com/science/article/pii/S235197891500 0918
- 2. Expert System Applications in Sheet Metal Forming, 2010, R. Ganesh Narayanan, [http://www.intechopen.com/books/expert–systems/expert–](http://www.intechopen.com/books/expert-systems/expert-system-applications-in-sheet-metal-forming) [system–applications–in–sheet–metal–forming](http://www.intechopen.com/books/expert-systems/expert-system-applications-in-sheet-metal-forming)
- 3. CAD/CAM and Die Face Designin Sheet Metal Forming, 2006, D. J. Schaeffler, E. J. Vineberhttp://www.asminternational.org/web/fas/technical–resources1/– /journal\_content/56/10192/ASMHBA0005150/PUBLICATION;jsessionid=7B41 26585CFADB4BBA83DCC2D01AD585?p p\_id=101&p\_p\_lifecycle=0&p\_p\_st ate=maximized&p\_p\_mode=view
- 4. Design of experimental vehicle specified for competition Shell Eco-marathon 2017 according to principles of car body digitation based on views in 2D using the intuitive tool Imagine&Shape CATIA V5, Slovakia, Michal Fabian. https://www.semanticscholar.org/paper/Design-of-experimental-vehiclespecified-for-Shell-Fabian-

Pusk%C3%A1r/e7d6774eebac3c3f7f3c0f8d050b2409a7d56279

- 5. Computer Aided Blanking Die Design using CATIA, Riyadh, Saudi Arabia, H. M. A. A. Hussein.https://www.sciencedirect.com/science/article/pii/S221282711400 6027
- 6. Охрименко Я.М. Технология кузнечно-штамповочного производства. М.: Машиностроение, 1976. – 560 с.
- 7. Дорфман В. С. Современные материалы в автомобилестроении: Справочник. / В. С. Дорфман, Н. И. Летчфорд, Э. Н. Либерман и др.- Москва, Машиностроение, 1977 – 271с.
- 8. Скороходов Е. А. Общетехнический справочник / Е. А. Скороходов, В. П. Законников, А. Б. Пакнис и др.; - Москва, Машиностроение, 1990 – 496с. – ISBN 5-217-00423-1
- 9. Великанов К. М. Экономика и организация производства в дипломных проектах: учеб.пособие / К. М. Великанов, В. Ф. Власов, К. С. Карандашова – Ленинград, Машиностроение, 1973 – 256с.
- 10.ПочекуевЕ.Н.

Проектирование штампов для последовательной листовой штамповки в системе NX / Е. Н. Почекуев, П. А. Путеев, П. Н. Шенбергер. - Москва : ДМК Пресс, 2012. - 331 с. : ил. - Библиогр.: с. 328 . - Предм. указ.: с. 329-331. - Прил.: с. 305-327. - ISBN 978-5-94074-858-8 : 665-00.

- 11.СкрипачевА.В. Технологичность листовых штампованных деталей. Методические указания по технологии листовой штамповки / А.В. Скрипачев, И.Н. Матвеенко. – Тольятти: ТолПИ, 1992.
- 12.Смолин Е.Л. Основы конструирования штамповой оснастки: учебное пособие. Тольятти: ТГУ, 2007. – 72 с.
- 13.Романовский В.П. Справочник по холодной штамповке / В.П. Романовский. – Л.: Машиностроение, 1979. – 568 с.
- 14.Амиров Ю. Д. Технологичность конструкции изделия: Справочник / Ю. Д. Амиров, Т. К. Алферова, П. Н. Волков и др.; - Москва, Машиностроение, 1990 - 768с. ISBN 5-217-01121-1
- 15.Косилова А. Г. Справочник технолога-машиностроителя. В двух томах. Том 1. / А. Г. Косилова, Р. К. Мещеряков. – Москва: Машиностроение,  $1972 - 694$  c.
- 16.Горина, Л.Н. Раздел выпускной квалификационной работы «Безопасность и экологичность технического объекта»: уч.

методическое пособие / Л.Н. Горина, М.И. Фесина. – Тольятти изд–во ТГУ, 2016

- 17.Панов А. А. Обработка металлов резанием: Справочник технолога / А. А. Панов, В. В. Аникин, Н. Г. Бойм и др. ; Под общ. Ред. А. А. Панова. – Москва: Машиностроение, 1988 – 736с. ISBN 5-217-00032-5
- 18.Малов А. Н. Общетехнический справочник / А. Н. Малов Москва, Машиностроение, 1971 - 464с.
- 19.Барташев Л. В. Справочник конструктора и технолога по техникоэкономическим расчетам / Л. В. Барташев – Москва, Машиностроение, 1979-221с.
- 20.Данилов Ю.В., Артамонов В.А. Практическое использование NX. М.: ДМК Пресс, 2011. – 332 с.